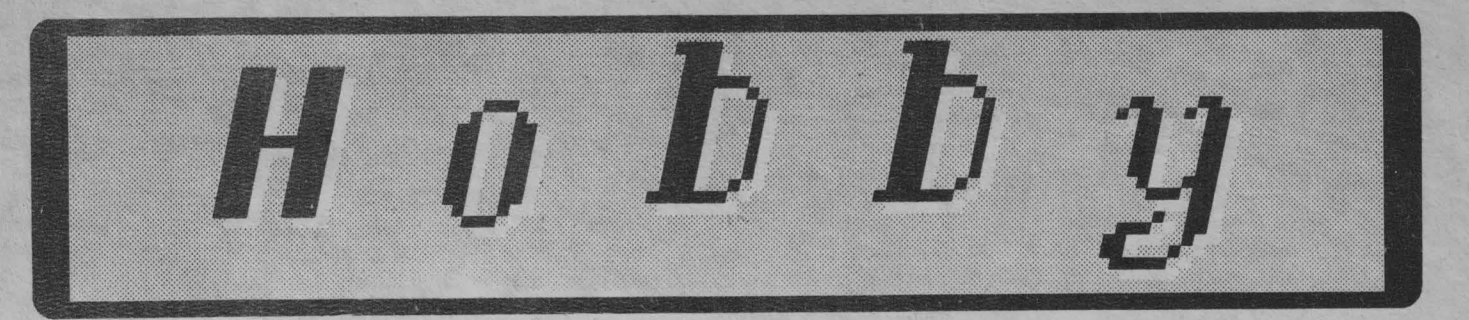

ELECTRONICĂ ȘI INFORMATICĂ PUBLICAȚIE PARTICULARĂ LUNARĂ DE ELECTRONICĂ ȘI INFORMATICA

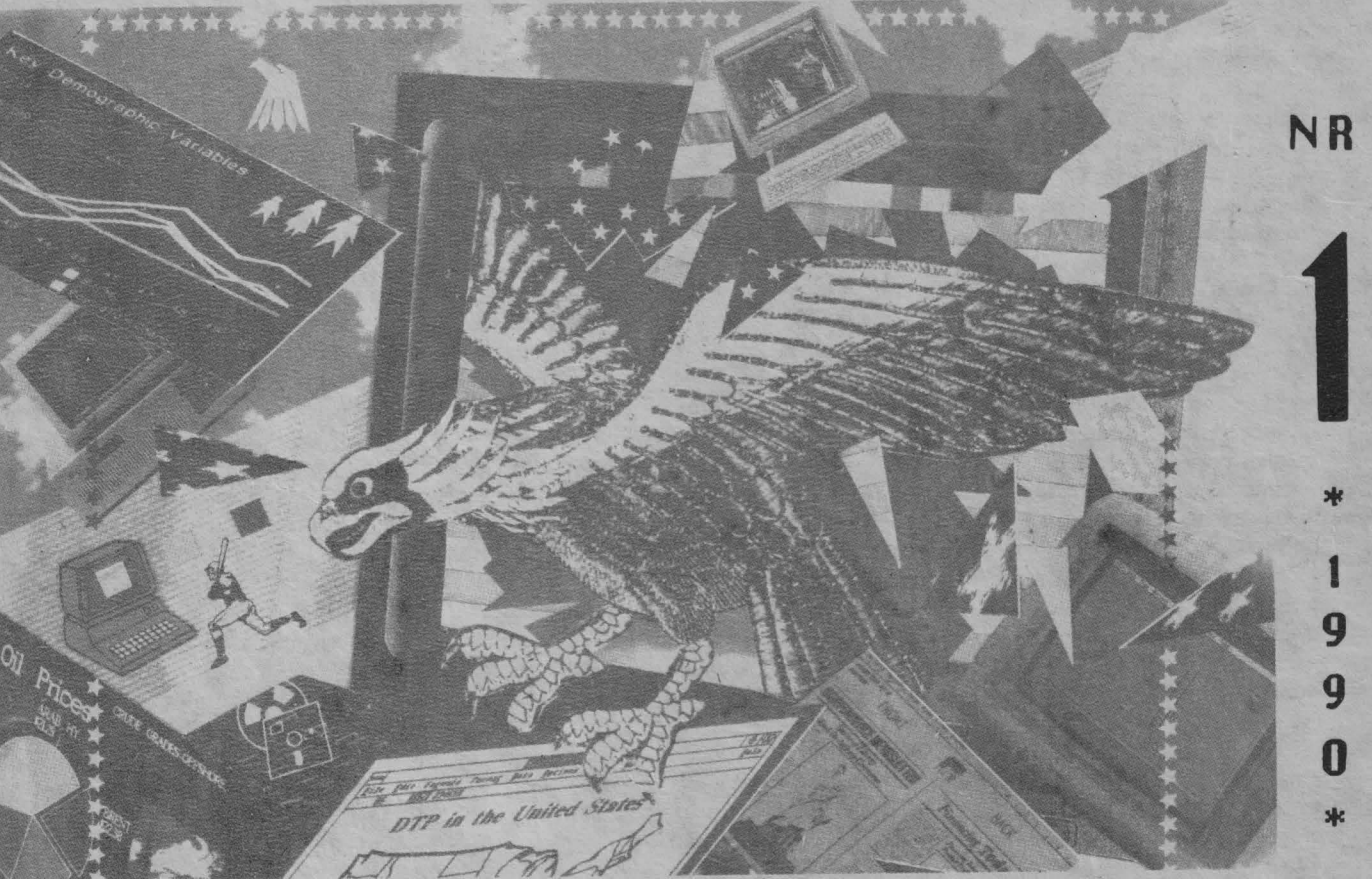

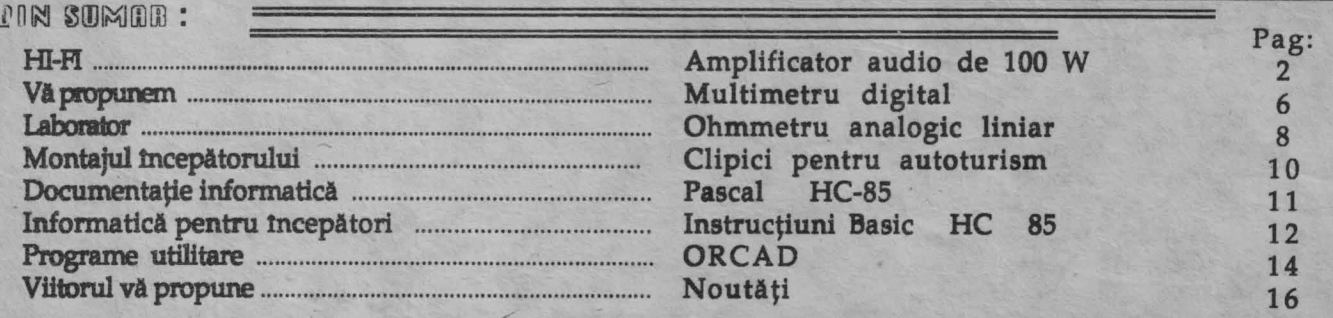

ATENȚIE !! Din numărul viitor se inaugurează o rubrică de schimburi, vînzări, cumpărări de componente electronice, montaje, cablaje, programe, calculatoare,<br>documentație. Anunțurile sînt gratuite și se trimit pe adresa : C.P....3963....București (Marton George)

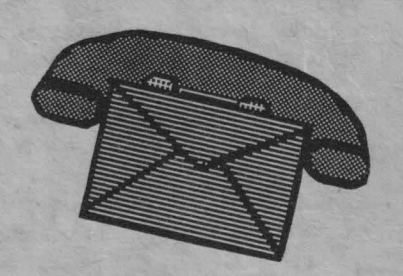

10Lei Pret:

## Amplificatorul audio de putere

### **111111111111111111111 11111111111111**

Printre comunicările celui de al 50-lea Congres al Audio Engineering Society ţinut tn 1975 la Londra, o expunere a captat tn mod deosebit atenţia specialiştilor. Este vorba de o comunicare făcută de J. Walker (director și fondator al firmei engleze Quad Acoustical Mfd. Co) și P. Albinson privitoare la un nou principiu (current dumping audio amplifier) în concepția amplificatoarelor de putere audio. Concomitent, firma Quad **Acoustical a** lansat pe piaţă un amplificator de putere de 100 **Watt/80** care utiliza principiul expus, comercializat sub denumirea de Quad 405.

1n **1989** la Hamburg în cadrul expoziţie sub egida AFS, amplificatorul Quad 405 a primit locul I.

Concepția propusă de autorii lui Quad 405 face apel la un principiu enunţat tncă din 1923 şi brevetat in 1928 de Harold **Black,** aşa numita "feed forward error correction" care s~ar putea traduce tn limba română prin aşa numita corecţie tn **"aval",** acest principiu nu şi-a găsit la vremea respectivă apllcații practice, eșecul "forțîndu-l" pe autor să breveteze cîțiva ani mai ttrziu prea bine cunoscuta "Negative Feedback", tn limba română reacție negativă sau ca să păstrăm aceeași terminologie ca tn primul caz ,corecţia în amonte (s-au folosit pentru o mai bună înţelegere termenii de corecţie în amonte şi tn aval ţintnd cont de faptul că semnalul de reacţie se aplică tntr-un punct al schemei situat înainte sau după punctul de **unde acest** semnal este extras).

Reacţia negativă ,larg utilizată tn tehnica audio, a permis obţinerea unor performanţe deosebite, dar pe lingă avantajele incontestabile rezulttnd din aplicarea ei, prezintă şi dezavan• **taje.** Lăstnd la o parte criteriile de stabilitate, nu numai că aplicarea reacţiei negative nu poate teoretic anula distorsiunile, dar potrivit studiilor efectuate în ultimii ani, ea stă la originea dezagreabilelor distorsiuni de intermodulaţie tranzitorii (TIM), care oferă amplificatoarelor tranzistorizate o sonori**tate** specifică (metalică) nenaturală. Nu vom intra în amănunte **asupra** acestui aspect, cititorii interesaţi pot apela Sn **acest sens** la literatura de specialitate. 1n ce constă deci principiul utilizat de autori în concepţia amplificatorului Quad 4057

Soluţia propusă de autori exploatează constatarea experimentală că este relativ ușor de a realiza un amplificator de mică putere (l-2W), care să lucreze de exemplu tn clasă A pi care să prezinte o **foarte** largă bandă **de trecere pi un coeficient de distorsiuni extrem de mic.** 

**Acest** lucru **ar putea constitui** punctul **de plecare** în concepţia unui amplificator **de** mică putere şi **de** tnaltă **calitate, capabil** să **fumizeze pe o** sarcină **convena•**  bilă **o** variaţie **de tensiune** egală cu max• **imul impus de sarcina** exterioară **(dar evident** limitat în curent), **cu care se co**mandă etajul de ieşire prevăzut **cu tran• zistori de putere** lucrînd în clasă **B.** 

Tototdată curentul pe care etajul de ieşire îl debitează în sarcină este controlat printr-un procedeu retroactiv în aşa fel înctt conductanţa mutuală **a ansam•**  blului să fie invariabilă, **oricare ar** fi **comportarea** tranzistorilor din etajul fi. nal.

In schema din fig.1 este prezentată sub o formă simplificată **schema** propusă de autori, în care:

- A - amplificator.de mică putere (produs ciştig x bandă de trecere mai mare de 100MHz) care comandă sarcina exterioară prin intermediul lui Z<sub>3</sub>.

T<sub>1</sub>și T<sub>2</sub> sînt tranzistori din etajul de ieșire al căror curent debitat este evaluat prin intermediul lui  $Z_4$ . Pentru simplificare se presupune că Z4 este mică în comparație cu

Z<sub>1</sub> și cîștigul amplificatorului A nu depinde decît de raportul  $Z_3/Z_1$  (acest cistig va fi asimilat cu raportul  $Z_2/Z_1$ ).

Cu simplificările şi notaţiile din schemă prin calcul este ușor de demonstrat că acest curent i3 are valoarea:

i3=(U<sub>e</sub>-i4Z4)\*Z<sub>2</sub>/Z<sub>1</sub>Z<sub>3</sub> +U<sub>e</sub>/Z<sub>3</sub> unde U<sub>e</sub> - tensiunea de intrare

intensitatea curentului prin sarcină se poate.scrie:

 $I=ig+i4=U_{e}/Z_{3}+(U_{e}-i4Z_{4})^{*}Z_{2}/Z_{1}Z_{3}+i4Z_{4}Z_{4}$ 

Dacă prin alegerea componentelor se asigură condiţia ca  $Z_2Z_4=Z_1Z_3$  vom obține curentul prin sarcină I=i3+i4=U<sub>e</sub>/Z<sub>3</sub>  $(1+Z_2/Z_1)$ .

Se deduce că caracteristica de transfer  $U_{e}=f(I)$  este independentă de valoarea curentului i<sub>4</sub> debitat de transformatoarele de ieşire, care de altfel reprezintă sursa majoră de distorsiuni.

De menţionat că impedanţa internă a amplificatorului văzută dinspre sarcină este formată din Z<sub>3</sub> în paralel cu Z<sub>4</sub> 1n practică este indicat ca impedanţa internă a amplificatorului să fie cît mai mică faţă de impedanţa sarcinii. Mai mult condiții de stabilitate impun scăderea cîștigului amplificatorului la creşterea frecvenţei. Aceste condiţii vor fi îndeplinite dacă 24 este o inductanţă, 22 este un condensator, iar **21** şi **22**  simple rezistențe.

In fig.2 este prezentată schema simplificată practică a cărui impedanță internă este virtual redusă la valoarea lui Z<sub>4</sub> (3,3 µH) care nu reprezintă decît cîteva fracţiuni de ohm la frecvenţele audio.

Condiția de compensare a distorsiunilor de ieșire este asigurată la echilibrul punţii de curent alternativ formată din  $R_1$ ,  $R_2$ ,  $L_1$  și  $C_1$ , adică  $L_1/C_1=R_1/R_2$ . Rezultă din cele expuse mai sus principiul corecției în aval: semnalul de reacție pre-

Fig. 1.

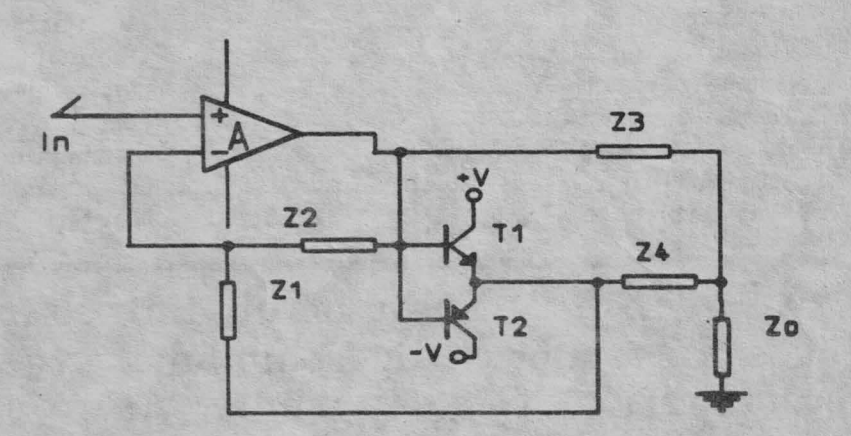

## **OUAD 405**

luat din punctul D, prelucrat fn amplificatorul A este aplicat pe rezistenţa de sarcină în punctul C şi însumat cu acest curent debitat de etajul de ieşire. De menţionat că o eroare de 5% <sup>a</sup> valorilor indicate pentru  $L_1$  și  $C_1$  nu va provoca decit o distorsiune prin intermodulație mai mică de 0,1% la 10kHz, respectiv mai mică decît 0,01% la 1kHz. Este clar deci că dacă amplificatorul are o putere nominală de 100W, produsele de intermodulație vor fi inferioare cu 120 dB la puterea maximă la 10kHz și cu 140 dB la 1kHz. Rezultă că montajul este relativ tolerant la precizia cerută componentelor.

In concluzia autorilor, avantajele circuitului propus se pot rezuma la următoarele:

- Pentru că este inutilă echilibrarea caracteristicilor tranzistorilor de ieşire, este indicată alegerea de tranzistori NPN mai robuşti şi mai ieftini dectt omologii lor PNP.

- Problemele de distorsiuni de trecere care depind de curentul de repaos sînt eliminate. Amplificatorul nu conține nici un element de reglaj al acestui curent. 1n consecinţă, nimic nu poate modifica performanţele amplificatorului fn funcţionare, iar tn caz de defectare, înlocuirea componentei defecte nu reclamă necesitatea unui nou reglaj.

- Performanţele stnt independente de deriva termică a tranzistorilor de ieşire.

Schema practică a amplificatorului este redată tn fig.3, iar performanţele tehnice sînt redate mai jos: \_

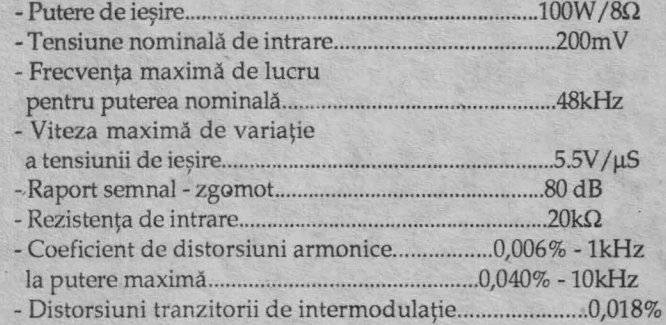

#### **Realizarea** practică

O precizare se impune de la început, precizare care sperăm :ă va convinge pe cei care nu au fost convinşi de cele prezen- ·ate anterior: toate componentele utililizate stnt de producţie mtohtonă . După cum s-a precizat mai înainte, montajul este Juţin sensibil la toleranţa valorii componentelor, o toleranţă ie +5% tn valoarea tuturor componentelor fiind suficientă. De isemenea montajul este posibil să fie alimentat și la valori nai mici decît cele indicate de fabricant ( $\pm$  50V pentru o putere le ieşire de 100W), cu scăderea corespunzătoare a puterii de eşire.

Desenul cablajului imprimat faţa plantată este prezentat tn ig.4, și fața placată în fig.5 ambele fiind la scara 1:1.

Montajul în varianta stereo are celule de redresare și filtraj eparate pentru fiecare canal.

Rezistențele utilizate sînt în majoritate de 0,125 W cu peliulă de carbon, puttndu-se folosi bineînţeles şi rezistenţe cu eliculă metalică.

Excepție fac rezistențele  $R_{30}$  și  $R_{31}$  care vor fi de putere (2-W) și a căror valoare trebuie scăzută la 510 Ω pentru ali-1entarea cu  $\pm 40$  V și rezistențele R<sub>35</sub> și R<sub>36</sub> care vor fi con-!Cţionate dintr-un fir de nichelină cu 0=0,4 - 0,5 mm. Inducnţele L2 şi L3 cu valoarea de 6,8 µH sfnt construite pe <sup>o</sup> trcasă cu 0=10mm tn două straturi care vor tnsuma 40

Fig. 2.

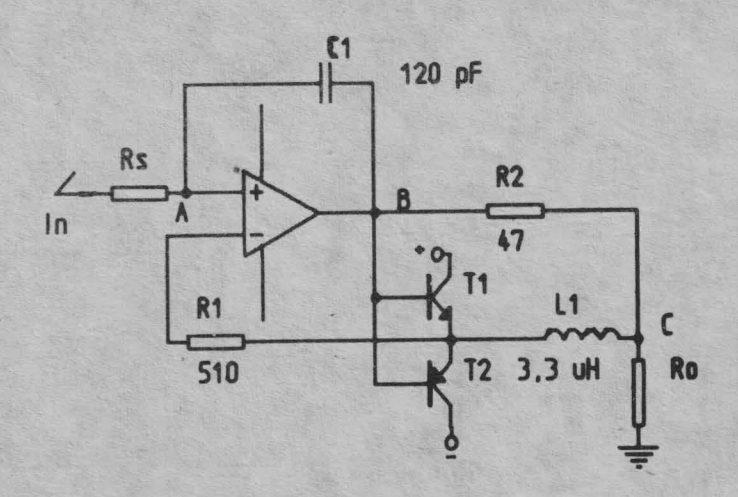

spire.

Inductanța L<sub>1</sub> (în aer) va fi bobinată pe un dorn cu Ø=10mm fntr-un singur strat şi are 31 de spire. Se recomandă rigidizarea ei prin pensulare cu lac înainte de plantarea pe cablaj.

Toate inductanțele vor fi bobinate cu sîrmă de bobinaj CuEm ø=1mm. Bobinele L<sub>2</sub> și L<sub>3</sub> se plantează în poziție verticală.

Circuitul integrat BM 301 poate fi înlocuit la nevoie cu circuitul µA709 cu compensările în frecvenţa corespunzătoare, sau chiar cu circuitul µA741 cu rezultate corespunzătoare mai modeste.

Tranzistorii finali utilizaţi sînt 2N3055, dar pot fi utilizaţi si tranzistorii mai rapizi, cu rezultate mai bune.

Tranzistorii T<sub>7</sub> și T<sub>8</sub> (BD 240) se montează pe radiatorul tranzistorilor finali prin intermediul unei foiţe izolatoare de mică. !n caz contrar, la plantarea pe cablaj, este necesar un radiator pentru uşurarea disipării căldurii.

1n schemă condesatorul Cg, care face parte din puntea de curent alternativ de care am vorbit tn prima parte a articolului, este dublat de un trimer ceramic de 5-25 pF pentru obţinerea unui coeficient ctt mai scăzut de distorsiuni la 10 kHz. Pentru cei care nu dispun de aparatura necesară acestui scop, se poate renunţa la el fără afectarea sensibilă **a perfo~** manţelor (schema originală nu este prevăzută cu acest **reglaj),**  păstrtnd pentru Cg valoarea de 120 pF.

Punerea în funcțiune, după cum am mai spus, nu necesită nici un fel de reglaj. O realizare corectă va funcţiona **de la pri**ma încercare, iar rezultatele, vă asigurăm tncă o dată, vor fi remarcabile.

Apropo de premiul obţinut de Quad 405 la Hamburg. Nu este ciudat că un juriu pretențios a preferat un "veteran" al competiţiei Hi - Fi. Se pare că nu pentru că tn toţi aceşti ani Quad 405 <sup>a</sup>rămas unul din cele mai bune amplificatoare de putere existent pe piaţă. Multe studiouri profesionale tl au tn dotare, ceea ce nu se tnttmplă cu aparatura destinată utilizării de larg consum.

De altfel mulți melomani afirmă că dintre toate realizările de excepție ale ultimilor ani pe care le posedă Quad 405 sună totuşi cel mai bine.

Realizați-l și vă veți convinge singuri!

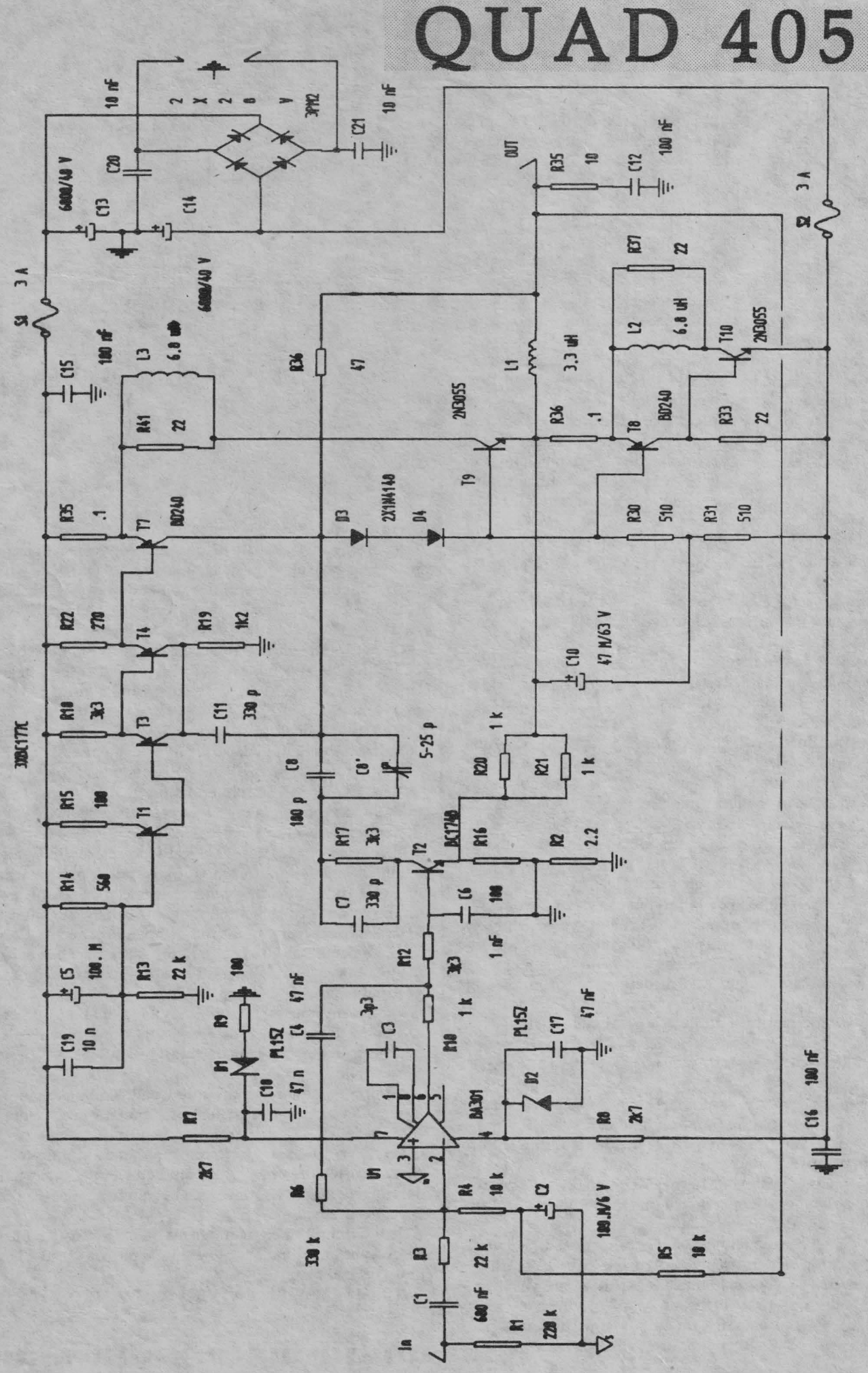

 $\overline{4}$ 

## OUAD 405

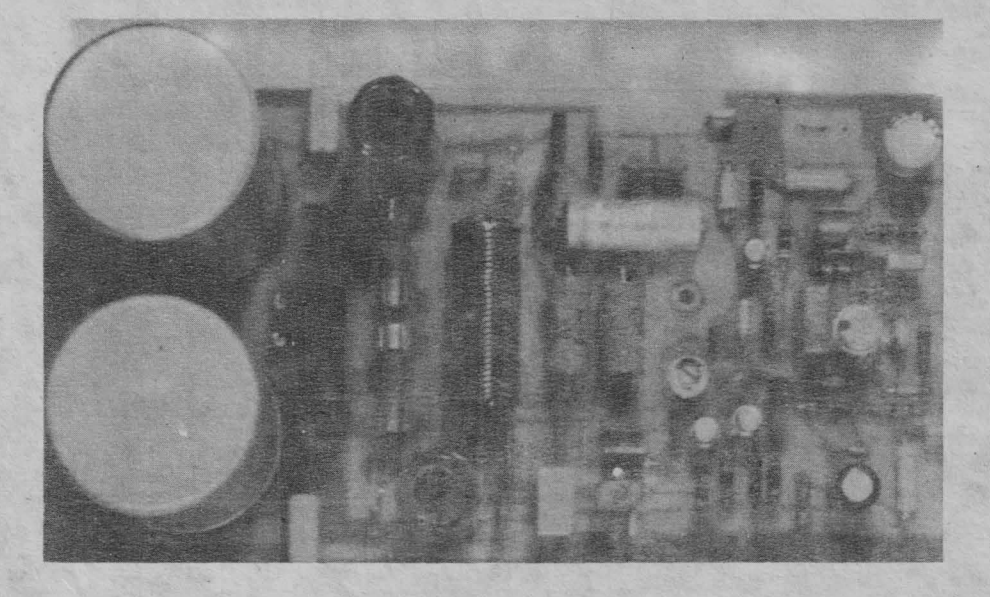

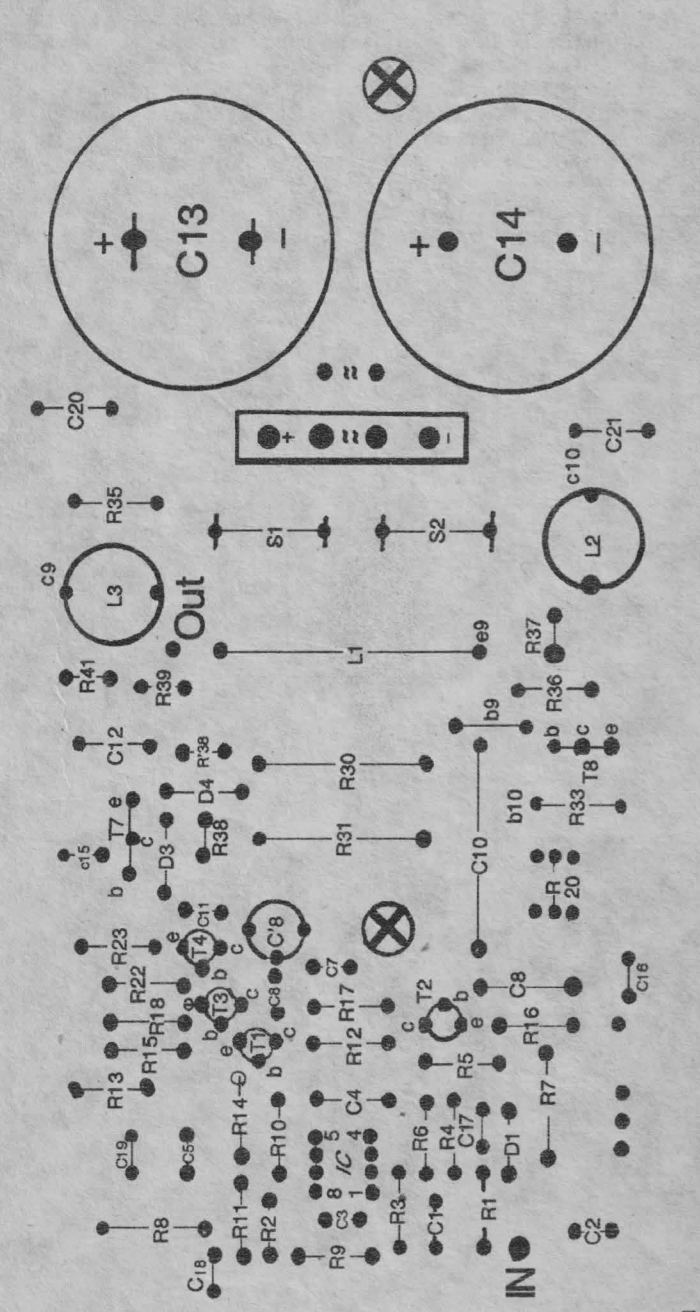

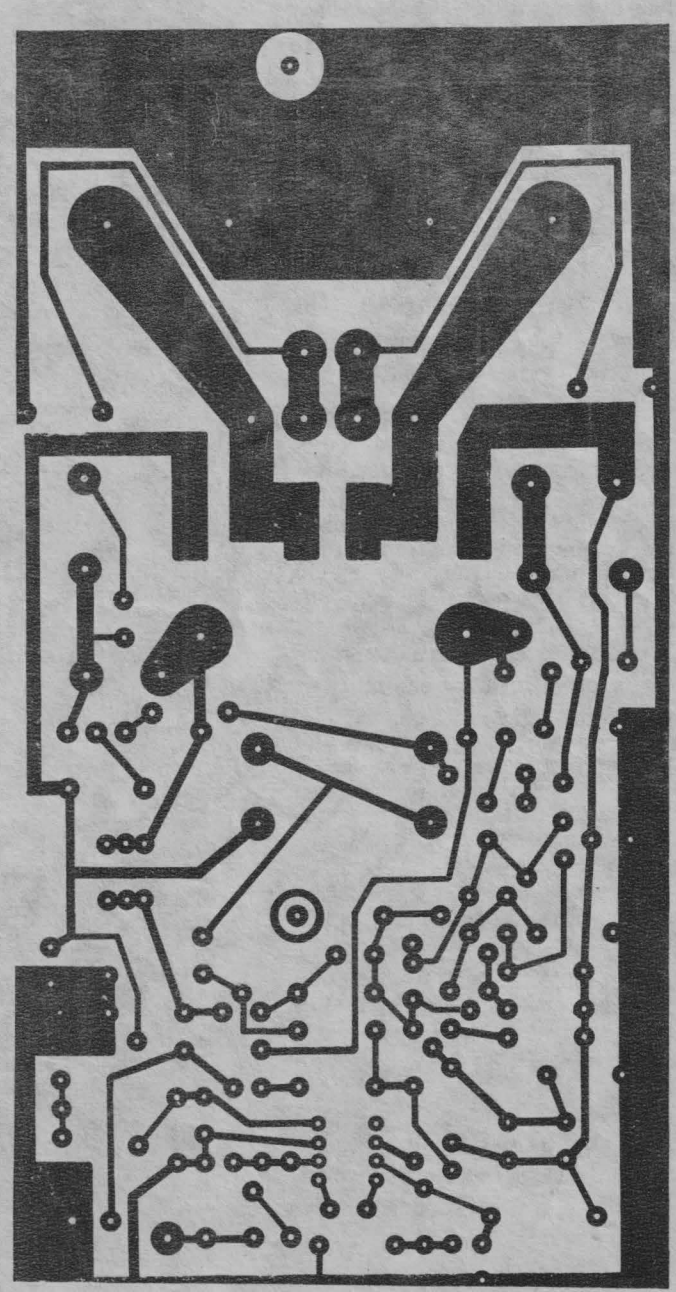

ln acest număr tncepem publicarea unei serii de articole privind dotarea electroniștilor amatori cu aparatură de măsură. Primul aparat propus este un multimetru digital, din care vom prezenta convertorul analog digital.

Se ştie că, pe plan mondial există nu- meroase circuite integrate specializate pentru conversie analog-digitală şi afişarea rezultatelor sub formă numer ică pe un afişaj cu cristale lichide sau LED-uri. Aceste circuite au căpătat <sup>o</sup>largă răsptndire pe plan mondial, dar din păcate nu sînt ușor accesibile ama-<br>torilor din România.

De aceea am ales soluția realizării<br>convertorului analog-digital din componente discrete și circuite integrate re-<br>lativ curente, oricum mai ușor de procurat.

Pentru a obține un aparat cu performanțe suficient de bune, deci pentru a manțe suficient de bune, deci pentru a<br>justifica afișarea digitală (respectiv o<br>precizie mai bună de 0,1%) s-a ales soluţia convertorului delta - sigma, o variantă a convertoarelor analogdigitale cu integrare, într-un fel un con- vertor de tensiune - frecvenţă (de fapt conversie de tensiune - număr de impul-

suri în unitatea de timp).<br>Schema bloc a convertorului delta -Schema bloc a convertorului delta - sigma este prezentată tn fig. 1. Practic la intrarea integratorului A se însumează doi curenti determinați de U<sub>x</sub> și R<sub>1</sub> și de UR1 și R<sub>2</sub>. Cei doi curenți sînt de sens opus, iar I<sub>2</sub> =  $U_{Rx}/R_2$  este intodeauna mai mare sau egal cu I<sub>1</sub>= U<sub>R1</sub>/R<sub>1</sub> (respectiv  $I_1 \leq -2I_2$ ). De aici se trage concluzia că, dacă  $U_x$ >0 atunci  $U_R$ <0. În afară de aceasta I<sub>2</sub> poate fi întrerupt pentru perioade de timp cu ajutorul comutatorului P comandat în tensiune. Tensiunea de la ieșirea integratorului este comparată de comparatorul C cu o tensiune de referință U<sub>R2</sub> (care poate fi și 0). În momentul tn care tn urma integrării tensiunii  $U_x$  se depășește la ieșirea integratorului A valoarea lui U<sub>R2</sub>, acesta își va schimba starea logică, ceea ce va determina comanda închiderii comutatorului P, iar integrarea tşi va schimba sensul ptnă ctnd valoarea tensiunii la· ieşirea integratorului A va produce o echilibrare de sarcină și putem scrie relația:

$$
U_{\rm x}T_{\rm i}/R_{\rm 1} = N_{\rm x}U_{\rm R1}t_{\rm c}/2R_{\rm 2}
$$

**tncare:** 

 $T_i$ = timpul de admitere a impulsurilor **rn** numărător

 $t_c/2$ =lărgimea impulsului ce determină acționarea comutatorului P (1/2

din perioada semnalului de ceas)  $N_x$ = numărul impulsurilor admise în

numărător **tn timpul Ti**  Din această relație rezultă :

**Nx-2R2TiUx/R1 UR1tc** 

• Dacă **Ti este** obţinut **din divizarea semnalului de ceas** cu **o** constantă **k**  (deci T<sub>j</sub>=kt<sub>c</sub>) putem scrie:

### $N_x=2k U_xR_2/2R_1U_{R1}$

În situația în care  $U_x/R_1=U_{R1}/2R_2$ , obținem  $N_x=2kU_xR_2/R_1U_{r1}$ , deci  $N_x=k$ în acest fel obţinem capătul de scală al instrumentului nostru.

Din relațiile anterioare observăm că  $N_x$  nu depinde decît de  $U_x$ ,  $R_1$ ,  $R_2$ , k și  $U_{R_1}$ . El-

ementele  $R_1$  și  $R_2$  sînt constante, deci nu influențează precizia măsurărilor ca U<sub>R1</sub>. Problema care se pune este stabilitatea valorii acestor elemente (în timp și cu temperatura) de aceea se recomandă utilizarea unor componente de calitate cît mai bună. Precizia măsurătorilor va fi influențată și de erorile integratorului A și comparatorului C. 1n varianta prezentată tn fig. 2 se obţin următoarele performanţe.'

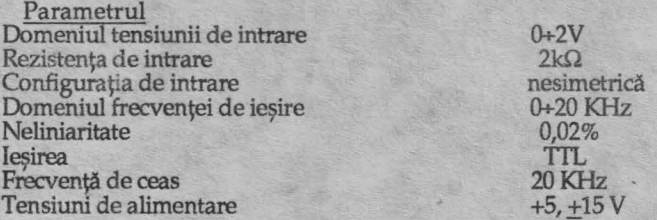

ln continuare prezentăm ctteva detalii constructive ale convertorului analog - digital. În schema prezentată în fig.2 este prezentată o variantă practică a convertorului delta - sigma. Respectînd valorile din schemă convertorul va funcționa din prima încercare. ln realizarea lui trebuie ţinut seamă de următoarele amănunte:

- liniaritatea convertorului este determinată exclusiv de erorile amplificatorului operațional U1 și de calitatea condensatorului C1. Pentru a obține performanțe superi-<br>oare de liniaritate este recomandabilă folosirea în tor operațional cu offset mai mic, impedanță de intrare cît mai mare și derive termice mici. În această situație performanțele se vor îmbunătăți cu un ordin de mărime. A fost experimentat un amplificator operațional Burr - Brown BB3522 prevăzut cu tranzistori J- FET la intrare care este compatibil 100% cu BA741 (pin la pin și valoarea și modul de conectare a potențiometrului de reglaj offset), liniaritatea convertorului

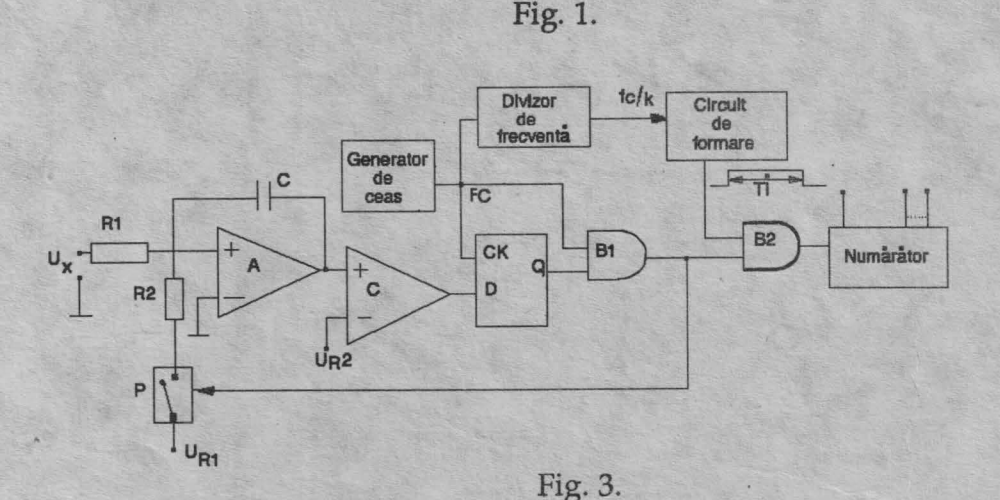

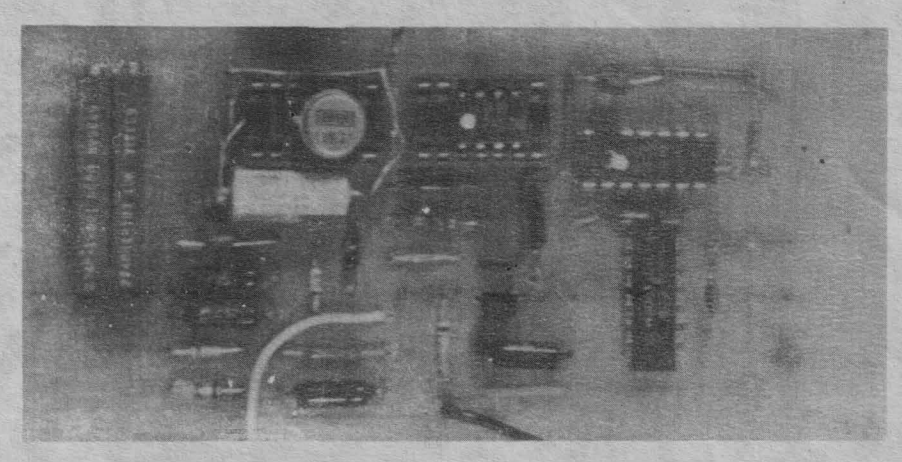

### Convertor analog digital

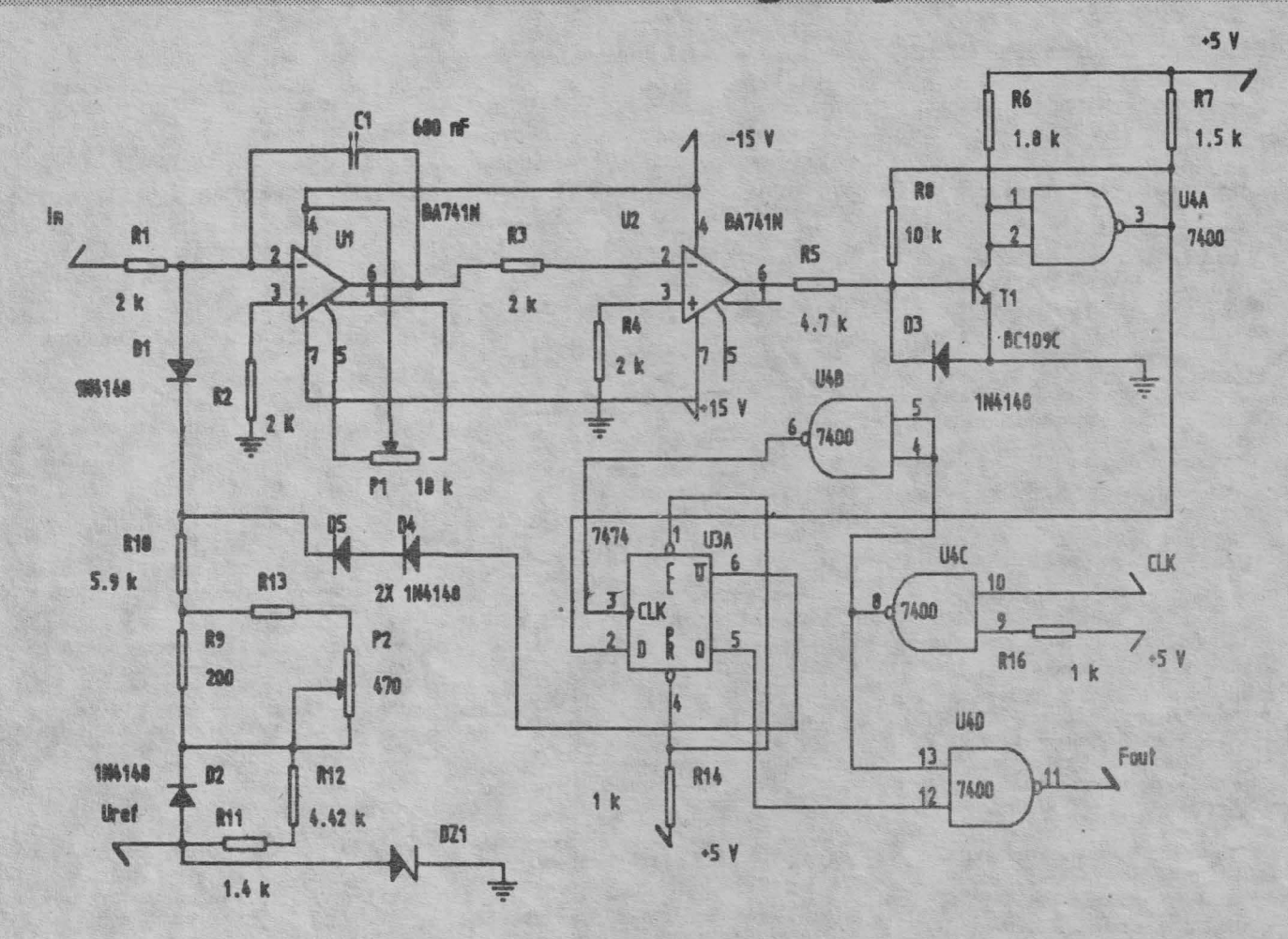

### Fig. 2.

cresclnd cu mai mult de un ordin de mărime.

- pentru a nu se introduce erori suplimentare este necesar ca  $R_1$  să fie identic cu R<sub>2</sub>.

- stabilitatea cu temperatura este de terminantă şi de D21, pentru care se recomandă folosirea unel diode de referință, compensată termic, de exemplu 1N821.

potențiometrele semireglabile P1 și P2 trebuie să fie multitură, de preferinţă de format mare. A TENflE! ln schema de cablaj s-ar putea să fie necesare modificări în modul de conectare al acestora deoarece nu toate potenţiometrele au acelaşi mod de conectare la pini.

- rezistențele Rg, R<sub>10</sub>, R<sub>11</sub>, R<sub>12</sub>, R<sub>13</sub> se recomandă a fi cu peliculă metalică. R<sub>13</sub> va fi aleasă prin fncercări succesive după cum se va arăta tn partea a doua a

- circuitele logice nu pun probleme de performanțe (viteză etc). Pentru a se realiza consumuri mai mici se pot folosi cu succes circuite din seria IS.

ln partea a doua a articolului vom prezenta reglarea convertorului şi modul de cuplare a acestuia la un frecvenţmetru digital şi construcţia frec venţmetrului din componenţa multimetrului nostru.

*continuare in numărul viitor* 

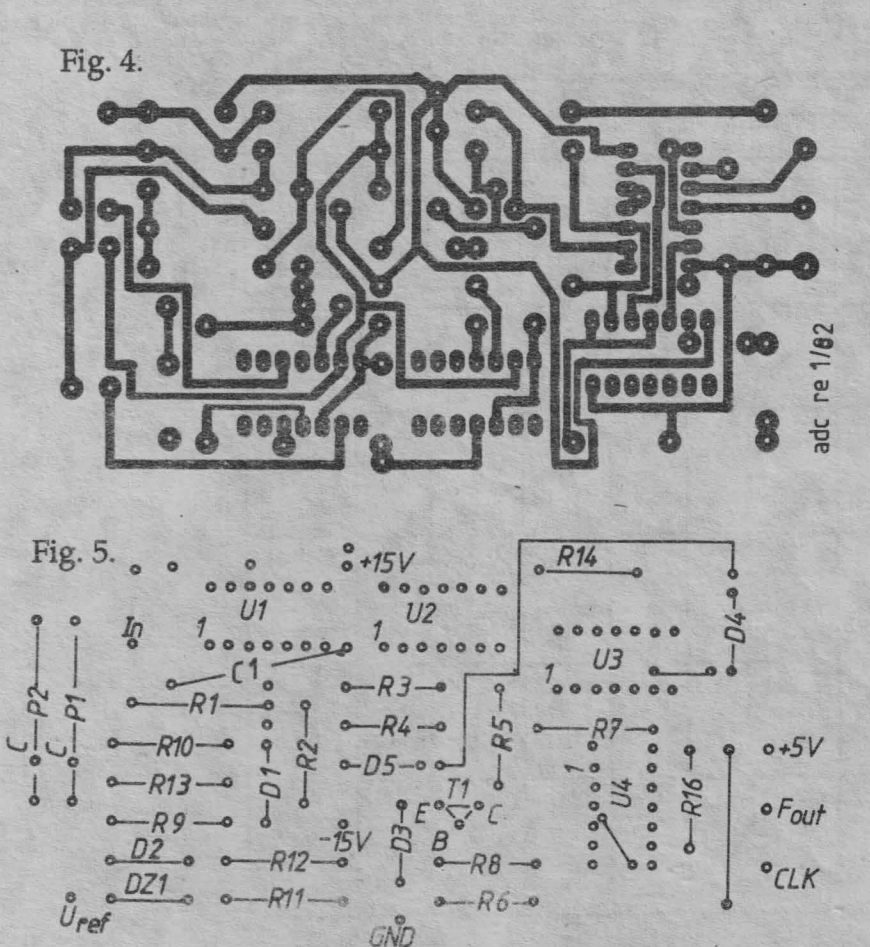

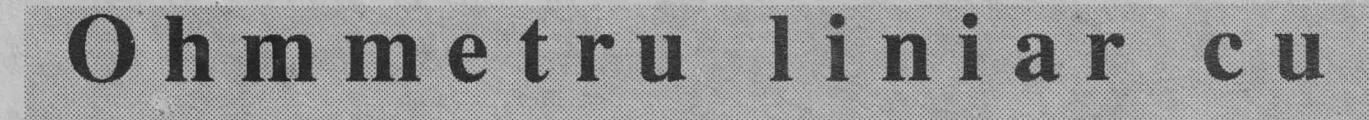

Circuitul BA723 conţine o referinţă de tensiune  $U_r$  de calitate foarte bună și un amplificator diferenţial care poate fi folosit (pentru amplificări mici) drept amplificator operațional, ceea ce îl face foarte potrivit pentru<br>realizarea unui ohmmetru liniar cu o singură sursă de alimentare.

Tensiunea de ieșire U<sub>out</sub> (fig.1) poate fi calculată, ţinînd seama de aplicarea tensiunii Ur pe la intrarea neinversoare, cu ajutorul formulelor:

 $U_{\text{out}}=U_{\text{r}}(1+R_{\text{X}}/R_{\text{n}})$  $R_n=R_2R_{in2}/(R_2+R_{in2})$  (1)

R<sub>in2</sub> este rezistența intrării inversoare a amplificatorului, celelalte simboluri fiind prezentate în fig.1.

Prin rezistența măsurată  $R<sub>x</sub>$  circulă un curent constant (chiar dacă  $R_x=0$ ):

 $I_{x}=U_{r}/R_{n}$  (2)

Măsurînd cu un voltmetru diferenţial tensiunea  $U_x=U_{\text{out}}-U_{\text{r}}=U_{\text{r}}R_x/R_{\text{n}}$  (3)

Putem de fapt să determinăm valoarea re zistenței R<sub>x</sub>. După cum se observă dependența  $U_x=f(R_x)$  este liniară și direct proporțională (pentru  $R_x=0$  rezultă  $U_x=0$ ).

Cea mai simplă metodă de realizare **a**  voltmetrului'diferenţial este prezentată tot în fig.1. Presupunînd că pentru  $R_x = R_n$  instrumentul indicator trebuie să arate capătul de scală, trebuie să realizăm egalitatea:  $R_I + R_S = U_r / I_r$  (4).

Unde:<br>R<sub>I</sub> este rezistența internă a instrumentului in-

dicator de curent.<br>R<sub>S</sub> este rezistență serie cu instrumentul.

Ir este curentul necesar pentru devierea acului pînă la capătul scalei.

Dacă scala instrumentului are 100 de divi-

ziuni, rezultă  $R_x = \sqrt{R_n/100}$  (5) unde  $\sqrt{\ }$  este deviaţia acului în diviziuni.

Rezistența R<sub>2</sub> determină gama maximă, dar în cazul amplificatorului R<sub>2</sub>, este șuntată de R<sub>in2</sub>, care poate influența semnificativ funcționarea aparatului. Pentru a corecta in-<br>fluența rezistenței  $R_{in2}$  putem proceda după cum urmează:

1) In locul rezistenței  $R_{x}$  introducem o rezistență de precizie  $R_c=1k\Omega$  (nu se ia în considerare influența  $R_{in2}$  >>1k $\Omega$ ) și reglăm  $R_S$ astfel încît  $\sqrt{=}100$  diviziuni (astfel realizăm condiția (4)). ATENȚIE R<sub>2</sub> trebuie să fie tot  $1kΩ!!$ 

2) În locul rezistenței  $R_x$  introducem o altă rezistență R<sub>c</sub> (de valori precis cunoscute). Reglăm valoarea lui R<sub>2</sub> pentru fiecare R<sub>c</sub> avînd grijă ca rezistența fixă  $R_{2a}$ <br/> $\leq R_c$  iar rezistența variabilă R<sub>2b</sub> se reglează pentru a obține o deviație  $\sqrt{100}$  diviziuni (în acest fel  $R_n=R_c$ ).

Rezistența  $\rm R_S$ rămîne nemodificată după reglajul efectuat pentru  $R_c=R_n=R_2=1k\Omega$ .

După reglaj se verifică ecuația:

 $R_x = \sqrt{R_c}/100$  (5a).

În fig.1  $R_1$ =47 asigură condiții de maximă stabilitate pentru referinţa de tensiune de BA723. S-a prevăzut o protecţie de curent (prin limitare) cu aiutorul rezistenţei  $R<sub>0</sub>$ =47Ω. Protecția este realizată atît pentru scurtcircuitarea lui $R_\mathrm{X}$ cît și pentru situația punerii la masă a punctului B din schemă (deci R<sub>n</sub>=0 situație care conform ecuației (2) ar face ca  $I_x$  să tindă la infinit).

Există posibilitatea măririi sensibilităţii aparatului (deci realizarea unei scale de 0,1 kQ) prin mărirea sensibilităţii voltmetrului diferenţial. Aceasta se poate realiza uşor

prin micșorarea valorii rezistenței R<sub>S</sub> astfel îndt indicaţia maximă a instrumentului de măsură să se realizeze pentru o tensiune de 1 O ori mai mică.

În varianta prezentată în fig.1 s-a încercat introducerea unei rezistențe  $R_{\rm x}$ =3M3. Rezistența  $R_2$  nu a fost conectată ( deci  $R_n$   $R_{in2}$ ). În această situație  $\sqrt{=}90$  diviziuni.

Din ecuația (5) obținem:

 $3,3=0,9~R_{in2}$ 

Deci  $R_{in2}$ =3M7.

Operaţia a fost repetată pentru mai multe circuite BA723, în general valorile obținute<br>pentru R<sub>in2</sub> fiind de circa 3 + 4 MΩ.

In varianta prezentată în fig.1 se pot măsura rezistențe pînă la 1MΩ. Liniaritatea<br>și stabilitatea termică sînt foarte bune. De as-<br>emenea instrumentul are avantajul că nu necesită reglaje de nul sau de calibrare în utili- zare (cailbrarea se face simplu, o singură

dată după construirea instrumentului). **Mi\rirea** rezistenţei **de intrare a amplificatorului** diferenţial.

Pentru a putea măsura rezistențe de peste<br>1MΩ trebuie mărită rezistența de intrare a<br>amplificatorului diferențial. Pentru aceasta la intrarea lui se poate conecta un etaj repetor pe emitor diferențial, realizat cel mai bine cu un<br>tranzistor NPN dublu sau în cel mai rău caz<br>se va folosi o pereche de tranzistoare NPN (împerecheaţi crt mai bine pe un caractero-graf) montaţi într-un bloc de aluminiu sau cupru. ln acest caz tranzistorii trebuie să fie în capsulă metalică tip TO - 72.

Este recomandabilă folosirea tranzistoarelor duble KC 809, KC 810, KC 811 care au ca- racteristici foarte potrivite cestei aplicaţii (  $h_{21e}$ =400 pentru I<sub>c</sub>=10µA și V<sub>CE</sub>=30V, iar tensiunea de offset bază - emitor <3mV). Schema ohmmetrului astfel îmbunătățit este prezen-<br>tată în fig.2. În această situație rezistența de intrare  $R_{in2}$  devine:

 $R_{in2}$ =h<sub>21e</sub> $R_4R_{in2}/(R_4+R_{in2})$ 

Pentru valorile utilizate se obține:<br>R<sub>in2</sub>>400\*1\*3/(1+3)=300MΩ

ATENŢIE! ln situaţia în care se doreşte realizarea unei game de 100MQ (care nu este prezentată în fig.2), pe lîngă adăugarea unei poziții pentru R<sub>2</sub> (R<sub>2a</sub>=100M $\Omega$ , R<sub>2b</sub>=47M $\Omega$ ), trebuie luate măsuri speciale de evitare a apa riţiei unor rezistenţe parazite de valoare com- parabilă (~IOOMQ), datorate calităţii comutatorului (rezistenţa de izolaţie a acestuia)

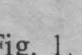

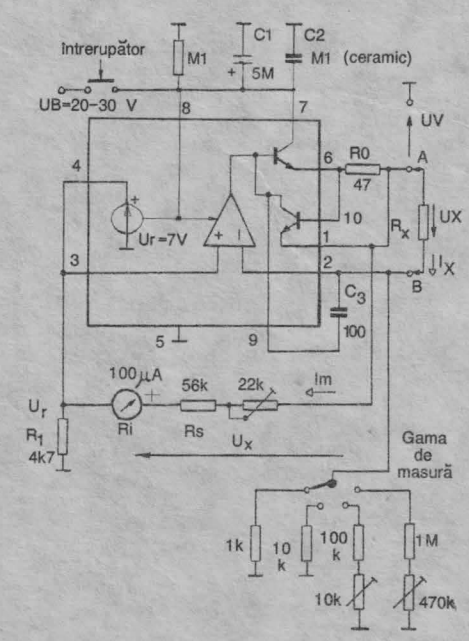

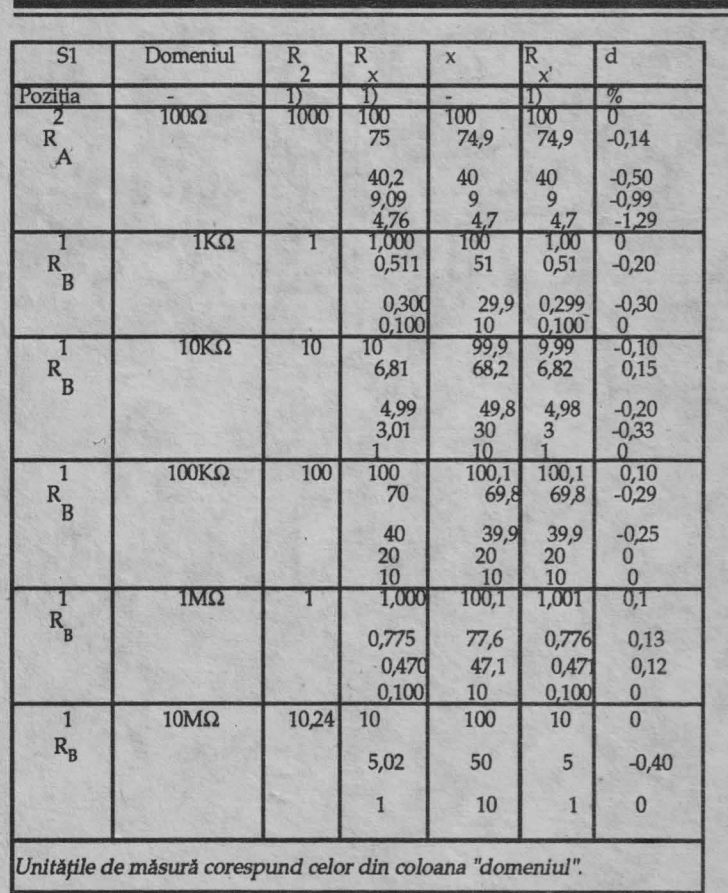

Fig. 1.

# circuitul integrat BA723

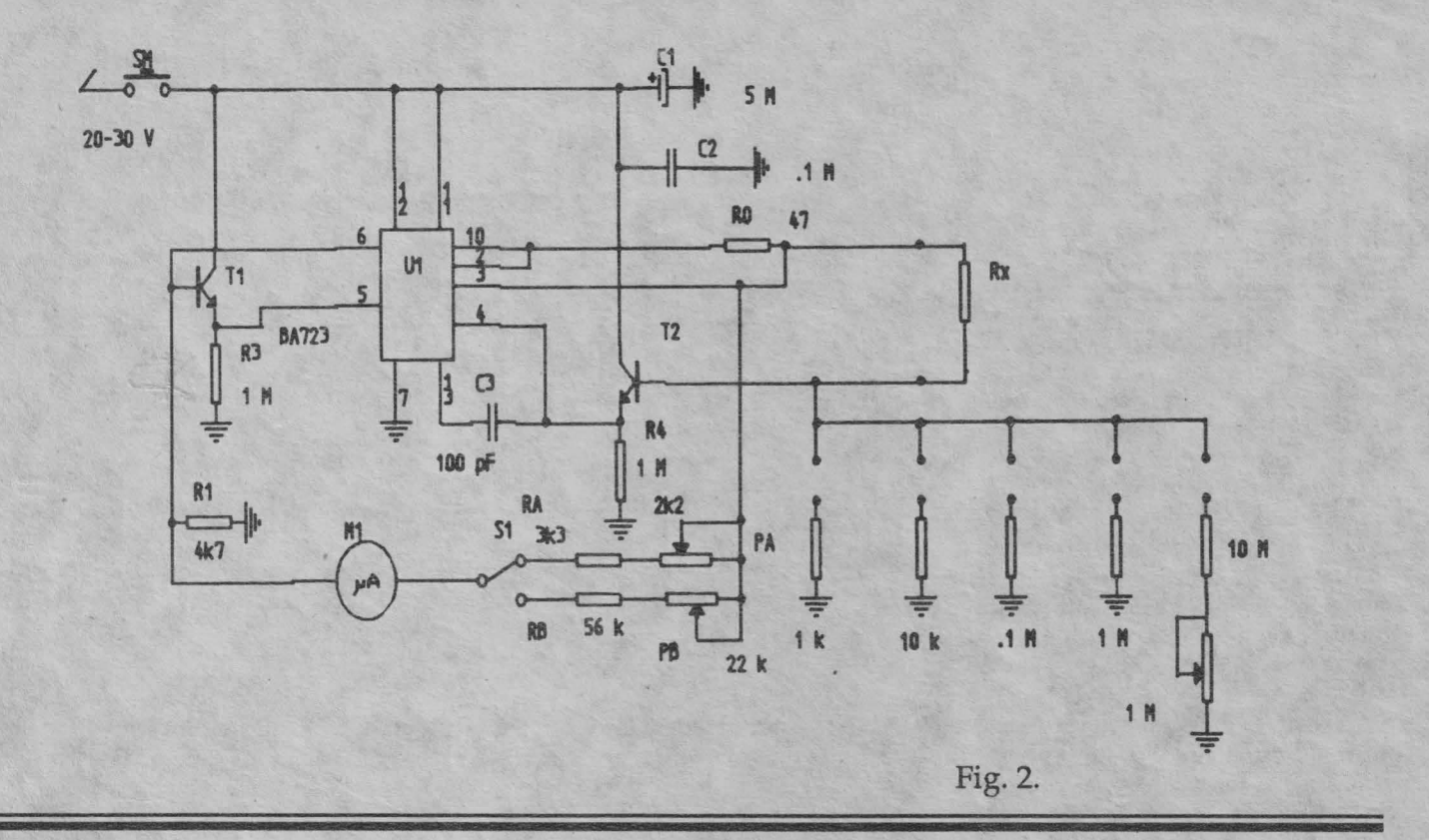

sau a izolaţiei insuficiente (cablaj fire de legătură) datorată curăţirii imperfecte.

Liniaritatea schemei din fig.2 a fost controlată pentru o tensiune de alimentare de 25 V. S-a folosit drept indicator un instrument de precizie de lOOµA cu 100 de diviziuni pe scală și precizie 1%. Poziția din schemă a co-<br>mutatorului S<sub>1</sub> este pentru măsurări în gama 0 - 0,1 kΩ situație în care trebuie folosită<br>R<sub>2</sub>=1kΩ. Pentru' toate celelalte game de măsură  $\mathbb{S}^{\bullet}_{1}$ va fi conectat la R<sub>B</sub>. Nu este necesară efectuarea unui reglaj de capăt de scală<br>decît pentru gama de 10MΩ.

Rezultatele măsurătorilor efectuate sînt prezentate în tabelul 1.

Toate rezistențele pentru R<sub>2</sub> și R<sub>x</sub> au fost cu o precizie mai bună de 0,5% (în general<br>0,1%).Valorile măsurate R'<sub>y</sub> sînt calculate cu formula (Sa), eroarea procentuală s-a calcu-

lat cu formula  $d = (R'_x-R_x)^*100/R_x$  (%)

Din tabelul 1 se poate constata că ohmmetrul utilizat cu BA723 şi tranzistorul dublu KC 810 are parametri foarte buni. Se poate

observa că erorile de măsură sînt mai mici decît precizia indicată de fabricant pentru instrumentul indicator.

Cu ajutorul instrumentului prezentat în fig.2 se-pot de asemenea împerediia rezistenţe cu mare precizie. Pentru aceasta în locul lui R<sub>2</sub> se conectează o rezistență pe care doriți să

o împerecheați iar în locul lui R<sub>x</sub> se conectează pe rînd o rezistenţă de valoare apropi ată. În momentul cînd cele două rezistențe sînt riguros egale instrumentul indicator va arăta capătul scalei (v=100diviziuni). Prin această metodă se pot împerechia rezistenţe cuprinse între lKQ şi lMQ. ·

In cazul în care R'm2.=400MQ, precizia de împerechiere pentru rezistenţe de 1MQ este 0,25% iar pentru valori sub 1MQ precizia creste corespunzător.

De asemenea se pot sorta rezistenţe cu o va- loare aflată într-un raport precis faţă de o re zistență oarecare. Spre exemplu dacă dorim o<br>rezistență care să aibă valoarea 1/2 din va-<br>loarea unei rezistențe oarecare, o introducem loarea unei rezistențe oarecare, o introducem<br>pe aceasta din urmă în locul rezistenței R<sub>2</sub> și

sortăm rezistenţe pînă cînd indicaţia instrumentului va fi SO diviziuni.

Cu ajutorul comutatorului S<sub>1</sub> putem sorta și rezistențe în raport cu 1/10 cu precizie<br>foarte bună. Astfel cu S<sub>1</sub> în poziția din schemă indicația instrumentului <mark>va</mark> fi 100<br>diviziuni dacă R<sub>x</sub> este de 10 ori mai mică decît R<sub>2</sub>. ATENȚIE! pentru ca precizia să fie suficientă  $R_2$  trebuie să aibă valori cuprinse între lkQ şi 1MQ, deci se pot sorta rezistenţe de 10 ori mai mici, adică între 0,1 şi 100kQ.

Operaţiunea de măsurare este simplă: după conectarea rezistenței necunoscute la<br>bornele R<sub>x</sub> se apasă butonul SM. Toate operațiile de schimbare a rezistențelor  $R_x$  sau  $R_2$ <br>se vor efectua numai cu SM în poziția ridicat, în caz contrar exist!nd posibilitatea distrugerii instrumentului indicator.

Sperăm că prin simplitatea construcției și prin performanţele safe acest instrument de măsură va oferi satisfacţie deplină multor constructori amatori.

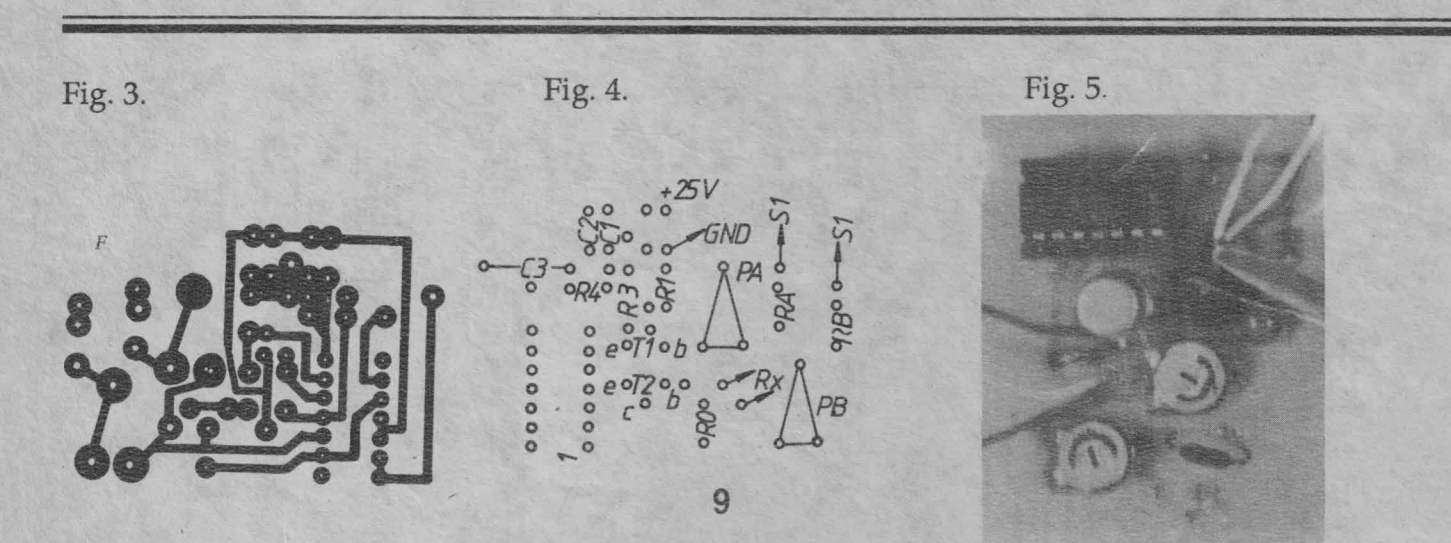

## Pagina mcepătorului

Clipici" pentru automobil

Pentru incepătorii în ale electronicii prezentăm un circuit simplu, dar care are multiple aplicații: circuitul basculant astabil (C.B.A.), iar ca aplicație un "clipici" pentru autoturisme. C.B.A. face parte din clasa oscilatoarelor electronice de relaxare și se utilizează mai ales ca generator de semnale dreptunghiulare. C.B.A. prezintă două stări instabile, trecerea de la una la alta se face automat la intervale de timp determinate de valorile componentelor din circuit.

Cele două tranzistoare funcționează în regim saturat-blocat. Dacă presupunem că tranzistorul T<sub>1</sub>, este blocat constatăm că ambele terminale ale condensatorului C<sub>1</sub> sint conectate la +12 V prin R<sub>1</sub> și D<sub>1</sub> respectiv R<sub>2</sub>. În acestă situație tensiunea pe bornele condensatorului C<sub>1</sub> este nulă (practic foarte mică, determinantă fiind trecerea curentului de bază al tranzistorului T<sub>2</sub> prin R<sub>2</sub>). Tranzistorul T<sub>2</sub> va fi Insă în stare de<br>saturație, unul din terminalele condensatorului C<sub>2</sub> este pus la masá prin colectorul tranzistorului T<sub>2</sub> (aflat, după cum am spus, in stare de conducție). Condensatorul C<sub>2</sub> se incarcă prin rezistența R3 și în momentul în care tensiunea ajunge la valoarea necesară deschiderii lui T<sub>1</sub> (respectiv ~0,7 V) acesta trece in stare de conducție, de fapt în saturație, tensiunea în colectorul lui T1 devine foarte mică, C<sub>1</sub> începe să se Incarce prin R<sub>2</sub>, iar T<sub>2</sub> se blochează.

Ne aflam in acest moment intr-o situatie asemánátoare cu cea inițială însă roiurile sint schimbate, T<sub>1</sub> este saturat

Fig. 1

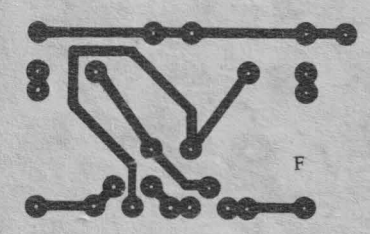

+5 V  $R<sub>2</sub>$ R3 01 33 k LED  $33k$ LED  $C<sub>2</sub>$ 16 M łĿ 16 M **BC** 107 **BC 107** 

Fig. 3

iar T<sub>2</sub> este blocat. Evident ciclul se reia la infinit pînă la întreruperea alimentării sau defectarea unei componente.

Nu vom intra în amănunțe privind modul in care se poate calcula timpul in care fiecare tranzistor se află în fiecare situatie (blocat-saturat).

In cazul unui montaj simetric  $C=C_1=C_2$ ,  $R=R_2=R_3$  se poàte calcula frecvența de oscilație cu relația

 $f_{\rm osc}=1/1,38$  \*R\*C

După cum se observă  $R_1$ ,  $R_4$ ,  $D_1$ ,  $D_2$ nu intervin în funcționarea circuitului. R<sub>1</sub> și R<sub>4</sub> cu rolul de a limita curentul maxim ce trece prin cei doi tranzistori. În cazul folosirii circuitului ca generator de semnal dreptunghiurilar D<sub>1</sub> și D<sub>4</sub> nu sint necesare.

Pentru o funcționare sigură este necesară alegerea unor valori suficient de mari pentru R<sub>2</sub> și R<sub>3</sub>, astfel încît să se limiteze valoarea curentului prin bazele celor doi tranzistori la o valoare acceptabilă care să nu pună în pericol integritatea acestora.

Pentru aplicația propusă s-au introdus în circuit cele două diode LED care se aprind și se sting alternativ.

Cîteva recomandări practice:

- nu este nevoie ca LED-urile să fie de același tip

- In situatia în care LED-urile nu sînt suficient de vizibile este necesară micșorarea valorii lui R<sub>1</sub> și R<sub>4</sub>. Valoarea acestor două rezistențe nu poate fi micsorată oricît deoarece se periclitează cei doi tranzistori.

- se pot monta mai multe LED-uri în paralel, micsorfndu-se corespunzător R<sub>1</sub> și R<sub>4</sub>, dar în acest caz este necesară Inlocuirea tranzistoarelor  $T_1$  și  $T_2$  cu tranzistoare de putere mai mare din seria BD (BD 137, BD 139 etc).

- dacă doriți modificarea frecvenței de clipire este bine să nu modificați valoarea lui R<sub>2</sub> și R<sub>3</sub> ci valoarea condensatorilor C<sub>1</sub> și C<sub>2</sub>. Atenție: mărirea capacității acestora duce la micșorarea frecventei.

Vă dorim succesi

Fig. 2

$$
6 - R1 - 0.0716 = 0.076
$$
  
\n
$$
6 - R2 - 0
$$
  
\n
$$
6 - R3 - 0
$$
  
\n
$$
6 - R3 - 0
$$
  
\n
$$
6 - R3 - 0
$$
  
\n
$$
6 - R3 - 0
$$

 $-0.4 - 0.0020$ 

## Aproape totul despre PASCAL

## PASCAL HC - 85

Este numit HP4T16M și sub această denumire este livrat de către producător.

0. Introducere

- 1. Sintaxa și semantica
- 2. Identificatori predefiniți
- 3. Opțiunile compilatorului și comentarii

4. Editorul integral

Anexa 1. Erori

Anexa 2. Cuvinte rezervate și identificatori predefiniți

Anexa 3. Reprezentarea datelor și stocarea lor

Anexa 4 Exemple

0. Introducere

Compilatorul ocupă aproximativ 12 kocteți iar rutinele 4 kocteți.

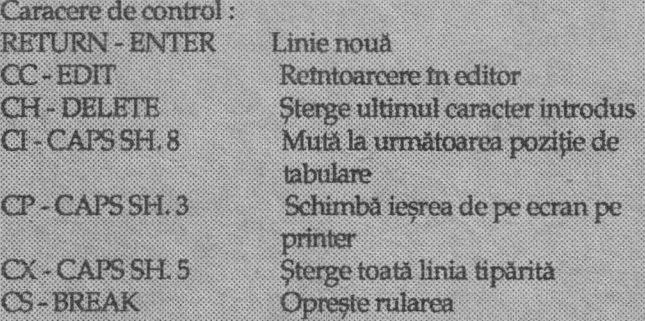

Primul mesaj: Top of RAM? (vtrful memoriei RAM) - trebuie să se răspundă cu un număr pozitiv mai mic de 65536 sau cu ENTER. Al doilea mesaj: Top of RAM for 'T' ? - introduceți un număr zecimal dacă doriți să folosiți rutinele și doriți sa le plasați în partea superioară a memoriei sau tastați ENTER ca să obțineți aceeasi valoare cu Top RAM. Ultimul mesaj: Table size? - memoria ce va fi alocată în tabela de simboluri ale compilatorului. Apăsînd ENTER va fi considerată implicit de 16 kocteți. Dacă apare mesajul "No table space" nu mai este loc fn tabelà deci trebuie salvat programul reincărcind compilatorul și specificînd o mărime mai mare a tabelei.

1. Sintaxa și semantica

1.1 Identificatori - 10 caractere semnificative (litere mari, mici sau cifre).

1. 2 Numere - întregii cu valoarea absolută < 32768 sint tratați ca întregi. Numerele reale cu mantisa pe 32 de biți

stnt cuprinse tn intervalul 3,4 \*10 38 si 5,9 \*10 -39 2. Identificatori predefiniți 2.1 Constante **MAXINT <32768** TRUE, FALSE (adevărat, fals) - constante boleene. 2.2 Tipuri **INTEGER** (Intreg) REAL (reali) CHAR (caracter) **BOOLEAN** (boleean) 2.3 Proceduri WRITE

CHR (6) mută poziția de tipărit cu un caracter mapoi

CHR (12) sterge ecranul

CHR (13) enter și linie nouă

CHR (16) schimbă ieșirea de pe ecran pe printer

WRITE (e:m:h) unde e = mtreg; m = numărul total de caractere; h = iesirea în hexazecimal

WRITE (e:m:n) - unde e = real; m<8 rezultă 12 caractere; m = 8.........12 rezultă 1....5 locuri pentru zecimale; m>11 rezultă spații inserate; n reprezintă reprezentarea în virgulă fixă cu n locuri pentru zecimale.

WRITE (e:m) - unde e = caracter, sir sau constantă boleeană

PAGE - sterge ecranul

 $READ (v) - unde v = caracter. Primul  $READ$  va face$ CHRS (13). Este folosit in locul lui READLN. v este șir, intrg, real.

EOLN Funcție boleeană. Are valoarea "adevărat" dacă următorul caracter ce va fi citit va fi un caracter de sfîrșit de linie (CHRS (13)).

INCH Funcție ce returnează caracterul tastei apăsate. Dacă nici o tastă nu a fost apăsată returnează CHR (0).

Functile de transfer

TRUNC (X) - funcție ce returnează un întreg. X real sau întreg. Se rotunjește X prin trunchiere.

ENTIER (X) - funcție ce returnează un întreg. X real sau întreg. La fel ca INT la basic. Funcția returnează partea Intreagă.

ORD (X) - funcție ce returnează un întreg. X nu este real. Returnează numărul de ordine al valorii lui X din definiția tipului lui X. Ex: ORD ('a') = 97

CHR (X) - funcție ce returnează un caracter. X întreg. Funcția returnează valoarea codului ASCII al lui X.

Funcții aritmetice  $y=f(x)$ 

ABS  $(X)$  Y de același tip ca și X

SQR (X) Y de același tip ca și X

 $SORT(X)$  Y = real

 $FRANC(X) = X-ENTTER(X)$ 

SIN (X) X în radiani

COS (X) X în radiani

TAN (X) X în radiani

ARCTAN (X) Y în radiani

EXP (X) Funcția 10-la puterea X LN (X) Funcția logaritm natural din X

Proceduri predefinite

NEW (p)  $p = 0$  variabilă pointer de orice tip. Alocă spațiu pentru o variabilă dinamică. După NEW (p); p conține adresa noii variabile dinamice alocate. Variabila se referă prin p<sup>A</sup>.

MARK <sup>4</sup> această procedură marchează zona de heap folosità prin intermediul variabilei pointer VI. Heap este o zonă de memorie distinctă de zona program unde sînt plasate variabilele dinamice. Tipul variabilei referità de V1 este irelevant și V1 se folosește numai cu procedurile MARK și RELEASE și niciodată cu NEW și DISPOSE.

continuarea în numărul viitor

## ·· Pentru sncepātori

## INSTRUCŢIUNI *!BASIC*

Se folosesc următoarele notații:

x,y,z - reprezintă expresii numerice

m, n - reprezintă. expresii numerice rotunjite la cel mai apropiat tntreg

e - reprezintă o expresie

s - reprezintă o succesiune de instrucțiuni separate de :

L - reprezintă o literă

v - reprezintă o variabilă

**BEEP x, y** y cuprins tntre -60 și 69

Se folosesc notațiile engleze pentru notele muzicale, chei, octave.

x reprezintă durata în secunde

y reprezintă tnălţimea

Dacă y este pozitiv se iau notele după "do de jos" iar pentru y negativ se iau cele dinaintea lui "do de jos" (din octava principală).

Dacă se doreşte schimbarea cheii, cel mai bine este să se introducă o variabilă "ele" care să se adune la înălţimea sunetului:

Exemplu:

BEEP1,cle+O:BEEP5,cle+2:BEEP2,cle+4

Şi pentru durata sunetelor se poate pune variabila. Exemplu:

BEEP lung, .5 : BEEP lung, 1 : BEEP lung, 3

Gamei 00, RE, MI, FA, SOL, LA, SI, DO, ti corespund !nălţimile : O, 2, 5, 7, 9, 11, 12, lui FA diez-6, lui SI bemol-10, lui OOdiez-1.

**CLS** 

Şterge imaginea binară generată pe ecranul televizorului. Pune O tn zona de memorie afectată imaginii binare a ecranului.

### DATA e1, e2, e3...

ln instrucţiunile DATA se trec datele ce urmează a fi citite cu instrucţiunea READ. Ordinea de citire a datelor este de la prima instrucțiune DATA și apoi pînă la sfîrșitul listei din instrucțiunea READ. Dacă se vrea citirea datelor de la o anumită instrucţiune DATA diferită de prima se folosește instrucțiunea RESTORE. Instrucțiunile DATA pot fi plasate oriunde tn program.

Exemple:

a) 10 READ d \$ 20 PRINT "data este :" , d\$ 30 DATA "l IANUARIE 1986" 40510P b) 10 FOR  $I=1$  TO 8 20READA 30NEXTI SODATA 10,215,99,54,22,73,29 60SfOP DEF FN 1(11, 12, ........., 1n)=e

Cu această instrucţiune utilizatorul poate să-şi definească funcții proprii în cadrul unui program. Numele funcțiilor trebuie să aibă simbolul "FN" urmate de o **litera** l dacă re

zultatul este un număr) sau "FN" urmate de o literă și \$ (dacă rezultatul este un şir) (deci L sau L\$).

Argumentele funcției (L1 L2 ........Ln) trebuie să apară tnfre paranteze şi pot să fie numerice sau şiruri L sau Li\$. Instrucţiunea DEF se poate plasa oriunde In program. Exemplu:

10 DEF FN s  $(x,y)=x+y$ : REM suma  $x+y$ 

Prin x și y se referă argumentele funcției s. După semnul "=", urmează definirea funcției prin expresie e.

Odată definită ca funcţie ea se apelează, ca orice funcţie de sistem prin numele ei şi argumente.

Exemplu:

PRINT FNs (2, 4)

PRINT 10+ FNs (LEN "floare", 5)

O funcţie poate avea de la O la 26 de argumente numerice şi tn acelaşi timp O- 26 argumente şir.

**DIM L (nl,** ..... , **nh)** 

sau

DIM L\$ (nl, ....... , nk)

Foloseşte declararea dimensiunii tablourilor numerice sau de şiruri. Litera L sau L\$ reprezintă numele tabloului iar n1,.....,nk dimensiunile.

La execuție instrucțiunea DIM șterge orice alt tablou existent cu litera L sau L\$ şi Il iniţializează cu valoarea O dacă este numeric, sau ""dacă este şir.

Instrucţiunea DIM trebuie să apară în program înainte de utilizarea tablourilor ce apar în această instrucțiune (altfel tablourile stnt considerate nedefinite).

lntr-un program pot să apară o variabilă şi un tablou cu aceeași literă și ele nu vor fi confundate întrucît variabila tablou va apare indiciată..

Exemple:  $DIM b(10)$  $DIMc(5,5)$ DIMa\$(5) DIM h\$ (5, 10) ln urma acestui ultim exemplu h\$ este considerat ca avtnd 5 şiruri de ctte 10 caractere fiecare.

h\$ (1, 1) .............. h\$ (1, 10) h\$ (2, 1) .............. h\$ (2, 10)

h\$ (5, 1) .............. h\$ (5, 10)

Astfel dacă h\$ (2)="1234567890" atunci In urma instrucţiunii PRINT h\$ (2), h\$ (2, 5) vom obţine : 1234567890 şi 5

Observaţie h\$ (2, 4 TO 8)=h\$ (2) (4 TO 8)= "45678" **FOR** 

Are următoarele forme: FOR  $i=x$  TO  $y$ 

sau

FOR i=x TO y STEP z

Cu instrucţiunea FOR se creează bucle pentru una sau

## Limbajul BASIC

mai multe instrucţiuni ce trebuiesc executate pentru diferite valori ale unor variabile.

i - este contorul de buclă

x - reprezintă valoarea iniţială a contorului

y - reprezintă valoarea finală a contorului

z - reprezintă pasul de trecere de lax la y

La sfîrșitul buclei FOR trebuie să apară instrucțiunea NEXT i (cele 2 litere i din FOR şi NEXT trebuie să coincidă)

Exemplu:

10 DIM b (10) 20 LET S=0

30 FOR i= 1 TO 10

40READb(i)

SO LET S=S+b(i)

60 PRINT b(i), S

70NEXTi

80 DATA 11, 22, 33,44, 55, 66, 77, 88, 99,100,110

90STOP

Instrucțiunile din cadrul buclei se execută atît timp cît valoarea contorului nu depăşeşte valoarea finală.

Două bucle FOR trebuie să fie una tn interiorul alteia sau complet separate.'

Exemplu: 10 FOR m=0 TO 10 20 FOR n=0 TO m 30 PRINT "m="; m ; "n=";n 40NEXTn

SO PRINT "Sftrşit"

60NEXTm

70STOP

Trebuie evitată intrarea tn mijlocul unei bucle FOR din afara buclei.

O buclă FOR poate fi scrisă toată tntr-o singură linie. Exemplu:

FOR i=0 TO 10 : PRINT "i=";i : NEXT i **GOSUB n** 

Se folosește atunci cînd diferite părți de program fac aproape acelaşi lucru. Atunci porţiunile respective se scriu o singură dată de la o anumită linie de program, n; apelarea subrutinei se face cu instrucțiunea GOSUB n care transferă numărul liniei n tn stivă şi apoi (la fel ca la GO TO) se face un salt la linia n. Se execută instrucțiunile după linia n pînă la întîlnirea instrucțiunii RETURN cînd programul revine la prima instrucțiune după instrucţiunea **GOSUB.** 

Instrucțiunea RETURN este ultima instrucțiune dintr-o subrutină şi este obligatorie.

Exemplu: 10 CLS 20INPUTx 30INPUTy 40REM 50 IF x<0 THEN GOSUB 100 : GO TO 20 60 IF y<0 THEN GOSUB 100: GO TO 20 70GOSUB200 80 PRINT FNs (x,y) 90GOTO20 **1 3** 

100 PRINT "Eroare" 110 RETURN 200 DEF FNs  $(x,y)$ = SQR  $x+$  SQR  $y$ 210RETURN **GO TO n** 

Cînd este întîlnită această instrucțiune se execută în continuare un salt la linia cu numărul n (sau la prima după ea dacă linia n nu există) şi se execută în continuare programul de la această linie.

Exemplu:

lOINPUTa 20 IF a<0 THEN GO TO 10 30 IF a=0 THEN GO TO 50 40PRINTa 50 STOP

IF e **THEN s** 

Instrucţiunea IF este instrucţiune de salt condiţionat de valoarea de adevărat sau fals a expresiei e.

Expresia e poate conţine variabile (numerice sau şir) constante, operatori relaţionali(=,<>,<,>,<=,>=) operatori ( funcții) logici (AND, OR, NOT) și funcții ale sistemului sau definite de utilizator.

### **INPUT...**

Prin... am semnificat o succesiune de variabile numerice sau şir separate prin virgulă sau LINE

Se foloseşte pentru introducerea datelor de la tastatură. La tnttlnirea instrucţiunii calculatorul se opreşte din execuţie şi aşteaptă introducerea datelor.

Exemplu:

INPUT a

INPUT ''TEXT'', a; AT 1, 1 : "LINIA 1"; AT 2, 1 ;"LINIA 2" INPUT "Introduceţi valoarea lui a", a

INPUT a\$·

INPUT LINE a\$

Diferenţa dintre ultimele două exemple este următoarea : pentru INPUT a \$, calculatorul afișează " și așteaptă introducerea caracterelor după care pune ghilimelele de sftrşit; pentru INPUT LINE a \$ nu se mai afișează, "utilizatorul introduce caracterele de intrare asociate variabilei şir a \$ de exemplu: Azi, iar variabila a \$ va qvea valoarea Azi. lntructt" nu apar pe şirul a \$ ele nu pot fi şterse sau utilizate tn expresii.

LINE nu poate fi utilizat pentru variabile numerice.

### LET v=e

Este o instrucțiune de atribuire; atribuie valoarrea expresiei e varibilei v. O variabilă simplå (neindiciată) este considerată nedefinită ptnă ctnd nu apare dintr-o instrucțiune LET, READ sau INPUT. Dacă v este o variabilă şir indicată atunci valoarea lui e este sau trunchiată sau umplută cu spații pina la dimensionarea variabilei v. Exemple:

LET  $a=10$ :LET  $b$  (i)=  $i*x+5$ 

LET a \$= "text"

LET t \$= "TEXTUL": LET V \$= "AM"

INPUT (T\$)' '"SCRIS"; (V\$); W\$

Caracterul' face să fie sărită o linie. Variabila T\$ şi V\$ între paranteze se editează pe ecran, iar W\$ se citeşte.

*continuarea în numărul viitor* 

### Proiect area asist at ă de calculator a schemelor electronice (ORCAD)

schemelor electronice, program utilizabil pe toate calculatoa- etichete, simboluri de porțiuni, porturile unui modul, bornele rele compatibile I.B.M. PC. Este cel mai cunoscut și mai folosit de alimentare, liniile de trecere). pentru desenarea schemelor electronice. Programui nu este pro- <Escape> - apăstnd această tastă te reîntorci in meniul princi $t$ ejat la copiere repetată deci se poate copia de pe un calculator  $p$ al. regia la copiera escritutada estado en el poste copia de pe un calculator pal.<br>
pe altul prin intermediul unei simple dischete. Instructiunile de la 1 AGAIN - se repetă ultima comandă.<br>
pe altul prin intermediul unei simpl schemelor electrome rapid, curat rolosmu biblioteci de cir-<br>cuite integrate, avînd și posibilitatea de modificare ușoară a porta" porțiuni cu obiecte din alte fișiere înspre și dinspre<br>schemei acest produs s-a impus în pra schemei, acest produs s-a impus în practica electroniștilor a- scheme.<br>
4. 2. 1 BLOCK Move - se mută un obiect sau zonă din schemă

Vom da un rezumat lărgit al acestui program specificînd că este acela pe care îl utilizăm și la desenarea schemelor din re-<br>este acela pe care îl utilizăm și la desenarea schemelor din re- 4. 2. 2 BLOCK Drag - se mută un obiect sau o porțiune dintr-o vistă. Vistă.

din cele mai folosite componente. Este usor să completezi | a mări vizibilitatea schemei). Apoi selectăm Drop pentru a din cele mai folosite componente. Este ușor să completezi a mări vizibilitatea schemei). Apoi selectăm Drop pentru a plasa permanent legătura magistrală.<br>
a converteste biblioteca standard în echivalentul ei DeMorgan: 4.2.

- convertește biblioteca standard în echivalentul ei DeMorgan; <sup>4. 2. 4 BL</sup><br>- desenează la diferite mărimi în două moduri (normal și com-

- desenează la diferite mărimi în două moduri (normal și com-<br>primat) mărimea maximă fiind de 110x82 centrimetri;<br>4.2.5 BLOCK Export - se pune într-un fișier un bloc/obiect din

de comPonente; rul de macro instrucţiuni şi memoria disponibilă.

mutări și plimbări pe ecran ale componentelor și blocurilor

peste 100 de taste de programat, pentru execuția de secvențe de 4. 4. 3 Refacerea ultimului bloc șters<br>Le instructiuni prin simpla apăsare a unei taste:<br>e instructiuni prin simpla apăsare a unei taste: de instrucțiuni prin simpla apăsare a unei taste; subcomanda Undo reface extalogul componentelor;<br>de matematica a fost și și și subcomanda Undo reface ultimul obiect și și subcomanda Undo reface și și și și ș<br>de din - căut

- listarea listei de conexiuni.

ORCAD enter sau DRAFT enter. Se poate folosi orice fel de Se pune cursos cursos enter a portul per permite deplasarea mai mele ales mouse (mouse-ul este perifericul ce permite deplasarea mai mele ales.<br>rapidă a cursorului pe ecran), paralel sau serial de principal de 4.5.2 Editarea de etichete

rapidă a cursorului pe ecran), paralel sau serial.<br>Organizarea meniului: pe ecran se vor afișa comenzile la apăsarea tastei ENTER. Dacă alegem o comandă, poate apărea alt meniu de subcomenzi. Execuția comenzilor și subcomenzilalt meruu de subcomenzi. Execuţia comenzilor si subcomenzil- Pentru a edita simbolurile schemelor se pune cursorul pe simor poate fi făcută în două feluri:<br>
1) prin apăsarea primei litere a comenzii,<br>
1) prin apăsarea primei litere a comenzii,<br>
1) prin apăsarea primei litere a comenzii,

lor săgeată și acținind ENTER în momentul cind se suprapune  $\mathbb{E}$ dit. peste o comandă. Pentru mouse poziționarea indicatorului se  $\begin{bmatrix} 4.5.5 \end{bmatrix}$  Editarea titlurilor de bloc Setul de comenzi al programului Draft. apare doar după ce se apasă tasta Escape.

Vom descrie aici comenzile ORCAD in ordinea in care apar in the 4.6 Comanda Find<br>meniul principal.<br>Definirea unei zone. Cind accreere. Cind accreere and accreere and accreere.

Cîteva comenzi acționează asupra unei zone. Ele sînt: BLOCK obiectul care conține șirul. MOVE, BLOCK SAVE, BLOCK EXPORT, DELETE BLOCK  $si \left[ \frac{4.7 \text{ Comanda de căutare Get}}{2.7 \text{ Comanda de căutare Get}} \right]$ PLACE SHEET. La selectarea acestor comenzi DRAFT afisează Este folosită pentru aducerea obiectelor din biblioteci, rotirea, tul de început al zonei dorite ş1 se selecteaza Begin. Reapare biblioteci în două moduri: mesajul End Find Jump Zoom Escape. Se muță cursorul pe a) Se selectează comanda Get. Programul afișează "Get?". Se ecran generînd un pătrat care indică zona definită. Apoi se- tastează numele exact al obiectului cu titlul cu care apare el în lectăm END. pibliotecă. Ca să afișăm listele de obiecte se folosește comanda

Pentru localizarea unor porțiuni ale schemei se folosesc<br>următoarele comenzi:

Find - pentru căutarea unui șir de caractere<br>Jump - pentru mutare rapidă la o locație specifică<br>Zoom - pentru generarea unei perspective a schemei prin mărirea și micșorarea ei **din apare pe ecran.** video invers. Se apasă Enter și obiectul apare pe ecran.

mărirea și micșorarea ei<br>Escape - apăsați această tastă pentru reîntoarcerea la meniul<br>principal principal  $\frac{1}{2}$ 

caracter dintre cele introduse. mite echivalent DeMorgan apare subcomanda Convert ctnd

Obiecte - desemnează la modul general un element al muţimii lncepem prin a vă prezenta un program pentru întocmirea | (componente de bibliotecă, conexiuni de magistrale, joncțiuni,

ORCAD 4. 2. 3 BLOCK Fixup - se schimbă conexiunile astfel: se pune Facilităţi ale ORCAD: cursorul pe sfirşitu1 legăturii/magistralei si se alege subco- - conține: biblioteci de componente electronice cu peste 2000 manda Pick (legătura/magistrală poate fi mutată astfel pentru

primat) mărimea maximă fiind de 110x82 centrimetri;<br>
- oricite subscheme succesive ale unor scheme;<br>
- plasare de conexiuni magistrale, porturi, etichete, joncțiuni;<br>
- ștergere rapidă a conexiunilor, componentelor și bloc

de componente;<br>
- rotații și oglindiri, orice figură putînd fi modificată în 8 4.4 Comenzile de ștergere<br>
- poziții;<br>
- mutări si plimbări pe ecran ale componentelor si blocurilor<br>
- mutări si plimbări pe ecran ale compone

de componente;<br>
- duplicarea componentelor sau a blocurilor;<br>
- duplicarea componentelor sau a blocurilor;<br>
- 5 scări de mărire; din schemă.<br>
- peste 100 de taste de programat, pentru executia de secvente<br>
- peste 100 de t

- căutarea de componente sau etichete;<br>
- listarea listei de componente;<br>
- listarea listei de componente;<br>
- listarea listei de conexiuni

Lansare<br>Lansare de Lansare de Lansare de Lansare de Lansare de la de la de la de la de la Sepune cursorul pe portul dorit, se folosește Edit și se scrie nu-<br>ORCAD enter sau DRAFT enter. Se poate folosi orice fel de la Sepu

Organizarea meniului: pe ecran se vor afisa comenzile la Se-pune cursorul sub eticheta dorită și se dă subcomanda Edit.

1) prin apăsarea primei litere a comenzii, . 4. 5. 4 Editarea valorilor sau numelor componentelor .<br>2) prin mutarea cursorului de pe ecran prin intermediul taste- Se pune cursorul pe simbolul respectiv și se dă subcomanda

face prin deplasarea lui. Butonul din stînga este ENTER și din filmul a adăuga sau edita titlul blocurilor se pune cursorul pe dreapta ieşirea. Comanda AGAIN este folosită pentru mouse. titlul bloculw ş1 se dă subcomanda Edit. Ceea ce este introdus

Este folosită pentru a căuta în schema sa în alte fișiere un șir de caractere. Cind acest șir este găsit cursorul se plasează pe<br>obiectul care conține șirul.

conversia și plasarea lor în schemă. Obiectele sint aduse din biblioteci în două moduri:

ecran generind un pătrat care indică zona definită. Apoi se lastează numele exact al obiectului cu titlul cu care apare el in lectăm END.<br>Localizarea porțiunilor localizarea porțiunilor localizarea porțiunilor localizarea

următoarele comenzi: i i i i se sectează comanda Get, apoi Enter. Programul afișează Find - pentru căutarea unui sir de caractere un memori un memu cu bibliotecile existente. Se selectează biblioteca dor-Zoom - pentru generarea unei perspective a schemei prin lectăm obiectul dorit cu ajutorul dreptunghiului ce apare în

Alte.concepte Place Rotate Normal Up Down Mirror Find Jump Zoom Es- <rubout> - tasta de ştergere folosită pentru ştergerea ultimului cape la l~nia de prompter. Dacă acea componenta aleasă adcomponenta este afişată. în acest caz programul afişează Place Rotate Normal Up Down Mirror Find Jump Zoom Escape Convert. Pentru a readuce componentele convertite înapoi la reprezentarea normală se selectează subcomanda Normal.

4. 8 Comanda Hardcopy

Este folosită pentru listarea pe imprimantă a copiei schemei.

4. 9 Comanda Jump

Este folosită pentru deplasarea rapidă a cursorului într-o zonă specificată a schemei. Zona poate fi specificată prin marcare, referinţa de grilă sau coordonatele x şi y.

4. 9. 1 Jump Tag - ctnd subcomanda Tag este selectată, cursorul sare la blocul specificat tn comandă. Marcarea se face tn prealabil cu comanda Tag.

**4.** 9. 2 Jump Reference - mută cursorul la punctul specificat de grila de pe marginea schemei.

**4.** 9. 3 Jump X Location - mută cursorul la coordonata X.

**4.** 9. 4 Jump Y Location - mută cursorul la coordonata Y.

4. 10 Comenzile de bibliotecă (Library)

4. 10. 1 LIBRARY Directory - este folosită pentru a selecta una din bibliotecile existente şi pentru a scoate componentele pe ecran la imprimantă sau tntr-un fişier.

4. 10. 2 LIBRARY Browse

Subcomanda Browse se foloseste pentru a afişa conținutl tntreg al unei biblioteci sau pentru a selectarea unei părţi specifice din orice bibliotecă.

4. 11 Comanda MACRO se foloseşte pentru operaţiuni cu macroinstrucţiunile. Ea poate să capteze, iniţializeze (şterge), listeze să tncarce şi să salveze macroinstrucţiuni dintr-un fișier. Macroinstrucțiunile se asignează unor taste sau combinaţii de taste precum : tastele funcţionale, taste cuplate cu <CONTROL>, <SHIFT> şi <ALTERNATE> sau butonul din mijloc al mouse-lui cu 3 taste.

#### 4.11.1 MACRO Capture

Pentru a creea o macroinstrucțiune se selectează subcomanda Capture. Draft afişează "CAPTURE MACRO?" la linia de prompter. Se apasă o tastă sau o combinţie de taste căreia dorți să-i asigurați macroinstrucțiunea. Tasta apăsată este afişată la linia de prompter. Se apasă <ENTER>. Draft afişează "<macro>" informtndu-vă că sa intrat în modul de captare al macroinstrucțiunii. Acum Draft tnregistrează orice secvenţă de apăsări de taste; deplasări ale cursorului; comenzi şi subcomenzi. Ctnd se completează macroinstrucțiunea dorită se apasă <"M">. Din acest moment macroinstrucțiunea se execută apăstnd tastele asigurate.

4. 11. 2 MACRO Delete - pentru a şterge o macroinstrucțiune se selectează subcomanda Delete.

4. 11. 3 MACRO Initialize - această subcomandă şterge toate macroinstrucţiunile existente.

4. 11. 4 MACRO List - această subcomandă afişează pe ecran o listă cu toate tastele care au asigurate, macroinstrucțiunile.

4. 11. 5 MACRO Read - această subcornandă tncareă un fişier de macroinstrucţiuni tn DRAFT.

4. 11. 7 MACRO Write - această subcomandă salvează tntr-un fişier toate macroinstrucţiunile existente.

continuarea *în numărul viitor* 

### **111111111111111111111111111111111111**

### Program de schimbat ecrane cu desene

In majoritatea jocurilor şi programelor profesioniste un anumit ecran sau mai multe apar de mai multe ori. Pentru aceasta se folosesc programe tn cod maşină care realizează interschimbarea aproape instantaneu. Ecranul de fapt vizualizează o porţiune din memorie şi anume memoria video. Deci aceste programe trebuie să mute memoria video tn altă zonă de memorie şi să o readucă înapoi. Este necesar să ne alegem o zonă de memorie liberă pentru stocarea ecranului, aceasta zonă trebuie să aibă o dimensiune de 6912 de octeţi şi se poate plasa tn spaţiul de la 25000 la 65535.

Programele folosesc puternica instrucțiune LDIR ce mută rapid zone de memorie. Primul program salvează un ecran la ADRSAL (adresa de salvare) şi al doilea program aduce ecranul de Ia ADRSAL înapoi pe ecran: Primul are denumirea SA VE (salvare) şi al doilea REST (restaurare). Subprogramul Basic serveşte numai pentru introducerea programului în cod mașină cu opțiuni pentru ADRSAL. Putem astfel salva si readuce mai multe ecrane desenate la mai multe adrese de salvare. Înainte de a salva un ecran undeva în memorie trebuie să mutăm RAMTOPUL (adresa ptnă la care se poate tntinde programul BASIC) cu o locaţie de memorie tnaintea primului bit de ecran salvat.

Programul BASIC se introduce o singură data şi se poate şterge la sftrşitul primei execuţii cu NEW. El salvează ecranul de la 50024 la 56936. Odată programul introdus se salvează un ecran existent pe display cu

RANDOMIZE USR 50013. Mod de operare: se tastează programul BASIC şi se execută cu RUN; se desenează un ecran sau se tncarcă de pe o casetă cu LQAD " " SCREEN\$ şi se salvează cu RANDOMIZE USR 50000. Oricînd dorim să tl revedem se restaurează cu RANDOMIZE USR 50012. Deci ADRSAL = 50024; programui SAVE tncepe la 5000 $\beta$ i programul REST începe la 50012.

Programul BASIC:

- 5 CLEAR 49999
- 10 FOR n = 1 TO 23 ,
- 20 READ a: POKE 50000 + n, a
- 30 NEXT<sub>n</sub>
- 40 DATA 33, O, 64, 17, 104, 195, 1, O, 27,237,176,201, 33, 104, 195, 17, o, 64, 1, o, 27, 176,201

Cifrele introduse reprezintă codul maşină al următorului program scris tn limbaj de asamblare:

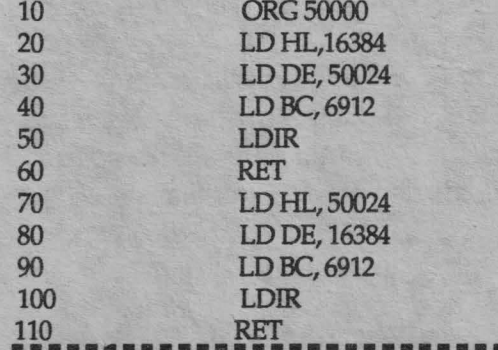

## Viitorul vă propune

În laboratoarele firmei Kodak din Rochester a fost realizat un nou circuit integrat utilizabil ca element fotosensibil pentru camere de luat vederi. Noul circuit de tip CCD permite o rezoluție de 2048 x 2048 de pixeli, are o suprafață de 18,4 x 18,4 min. si costà 75000 \$.

Specialistii firmei Fujitsu au construit un simulator, a cărui organizare este asemănătoare celei a creierului omenesc. Noile "neurocomputere" dispun de un soft special și pot prelucra informația de 10 + 100 de ori mai repede decît cele obițnuite. Se speră că testele cu noile computere sint primul pas către aplicarea lor practică în prima etapă în robotică. În același timp se lucrează la realizarea unei noi generații de cipuri - neurocipuri, urmașele actualelor circuite integrate.

Inceptnd de la sfirșitul anului 1988 pasagerii liniilor aeriene britanice au posibilitatea de a telefona în timpul zborului peste Atlantic de la bordul avionului. În acest scop se utilizează terminale Royal-Skypleone și telefoane de tip Air-Phone.Viteza de transmisie este de 9,6 Kbit/sec. În curind se vor realiza și legături telex și telefax. Liniile aeriene britanice plătesc firmei British Telecom International o taxă mică de 6,7 \$/min indiferent de punctul cu care se face convorbirea. Pentru acest serviciu firma British Telecom a investit peste 5 milioane lire sterline in special pentru construirea de stații de emisie - recpție.

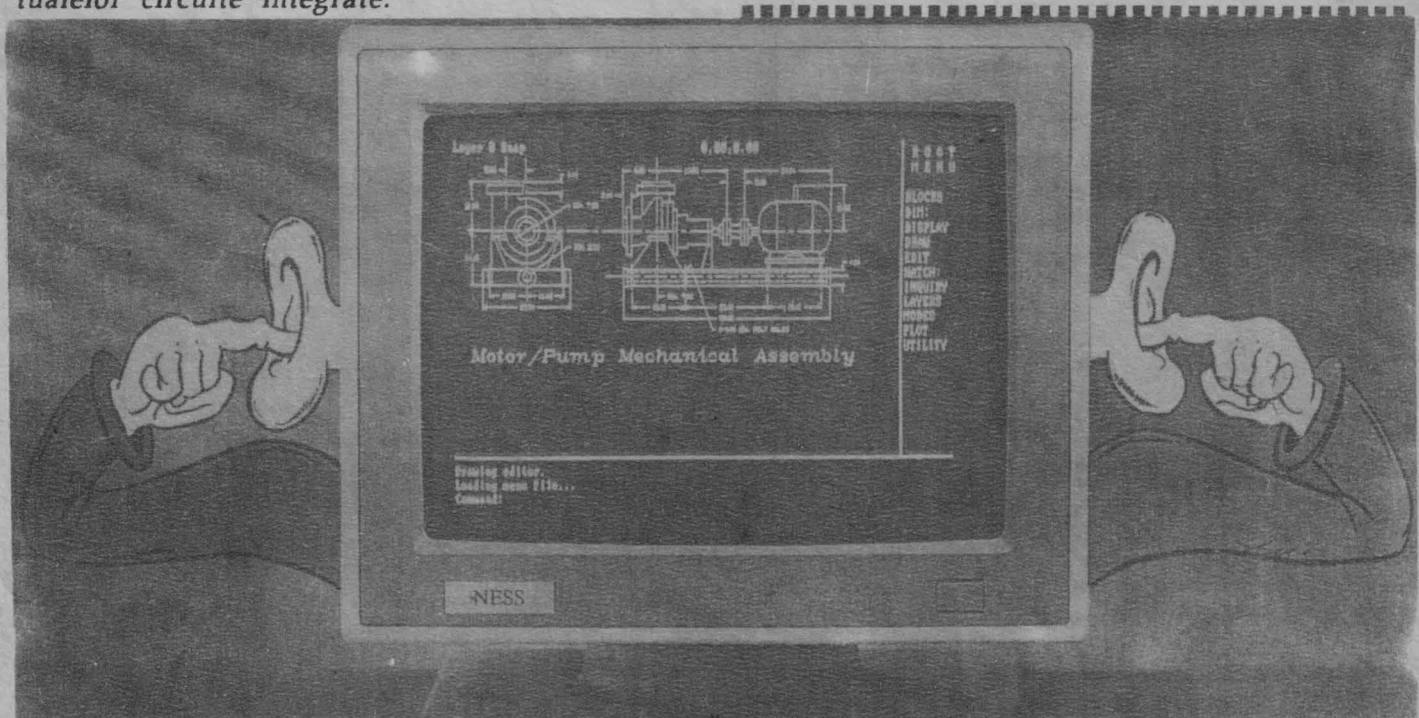

### Doriți să nu rămîneți ultimii pe piața română?

Doriți ca produsele dumneavoastră să fie cele mai cunoscute și recunoscute?

Atunci folosiți pagina de reclamă a revistei HOBBY!

Revista cu specializarea în electronică și informatică se adresează tuturor specialiștilor și amatorilor din România în condiții grafice deosebite, folosind metode informatice incluzînd programe specializate de grafica și procesoare de texte, revista este optimă pentru a realiza cea mai eficace reclamă produselor dumneavoastră.

### DEBUTAȚI LA NOI!

Redacția așteaptă din partea dumneavoastră montaje proprii, originale prezentate cu următoarea structură:

- 1. Utilizare, parametrii
- 2. Descriere funcțională
- 3. Indicații de montaj
- 4. Reglaje, punere în funcțiune
- 5. Cablaj; vedere cu plantarea
- 6. Listă de componente; echivalente
- 7. Desen mască
- 8. Neapărat montajul funcțional!

Montajele vor fi apreciate de specialisti și vor fi publicate. De asemenea căutăm colaboratori pentru traduceri de specialitate din limbile germană, rusă, cehă, polonă.